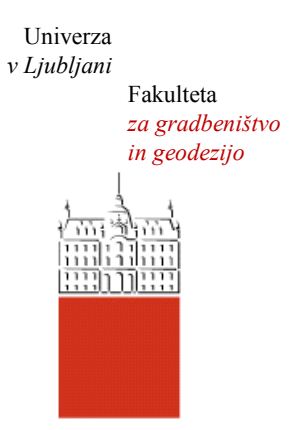

Jamova cesta 2 1000 Ljubljana, Slovenija <http://www3.fgg.uni-lj.si/>

**DRUGG** – Digitalni repozitorij UL FGG <http://drugg.fgg.uni-lj.si/>

To je izvirna različica zaključnega dela.

Prosimo, da se pri navajanju sklicujte na bibliografske podatke, kot je navedeno:

Fabijan, N., 2013. Spletna aplikacija za poenostavljeno oceno ranljivosti objekta na potresno obtežbo. Diplomska naloga. Ljubljana, Univerza v Ljubljani, Fakulteta za gradbeništvo in geodezijo. (mentor Dolšek, M., somentor Dolenc, M.): 56 str.

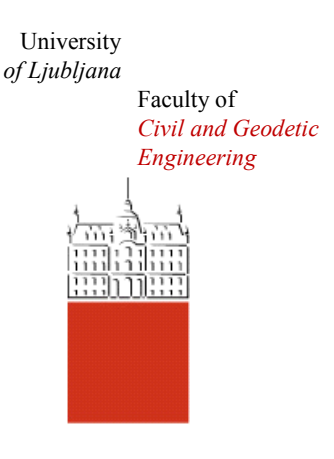

Jamova cesta 2 SI – 1000 Ljubljana, Slovenia <http://www3.fgg.uni-lj.si/en/>

**DRUGG** – The Digital Repository <http://drugg.fgg.uni-lj.si/>

This is original version of final thesis.

When citing, please refer to the publisher's bibliographic information as follows:

Fabijan, N., 2013. Spletna aplikacija za poenostavljeno oceno ranljivosti objekta na potresno obtežbo. B.Sc. Thesis. Ljubljana, University of Ljubljana, Faculty of civil and geodetic engineering. (supervisor Dolšek, M., co-supervisor Dolenc, M.): 56 pp.

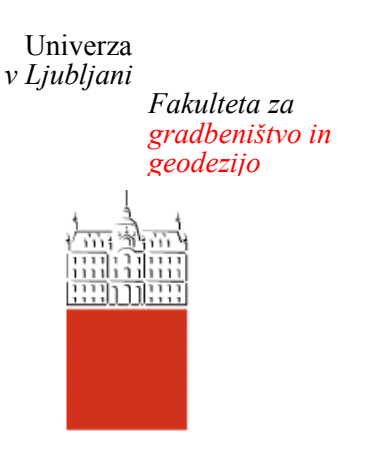

*Jamova 2 1000 Ljubljana, Slovenija telefon (01) 47 68 500 faks (01) 42 50 681 fgg@fgg.uni-lj.si*

**VISOKOŠOLSKI ŠTUDIJ PRVE STOPNJE OPERATIVNEGA GRADBENIŠTVA**

Kandidat:

# **NEJC FABIJAN**

# **SPLETNA APLIKACIJA ZA POENOSTAVLJENO OCENO RANLJIVOSTI OBJEKTA NA POTRESNO OBTEŽBO**

Diplomska naloga št.: 31/OG-MK

# **WEB APPLICATION FOR SIMPLIFIED SEISMIC VULNERABILITY ASSESSMENT OF MASONRY BUILDINGS**

Graduation thesis No.: 31/OG-MK

**Mentor: Predsednik komisije:** izr. prof. dr. Matjaž Dolšek doc. dr. Tomo Cerovšek

**Somentor:** doc. dr. Matevž Dolenc

**Član komisije:**

Ljubljana, 17. 09. 2013

#### **STRAN ZA POPRAVKE, ERRATA**

**Stran z napako Vrstica z napako Namesto Naj bo**

## **IZJAVE**

Podpisani Nejc Fabijan izjavljam, da sem avtor diplomske naloge z naslovom »Spletna aplikacija za poenostavljeno oceno ranljivosti objekta na potresno obtežbo«.

Izjavljam, da je elektronska različica v vsem enaka tiskani različici.

Izjavljam, da dovoljujem objavo elektronske različice v repozitoriju UL FGG.

Ljubljana, 1.9. 2013 **Nejcember 1. September 1. Marshall** Nejc Fabijan

#### **BIBLIOGRAFSKO – DOKUMENTACIJSKA STRAN IN IZVLEČEK**

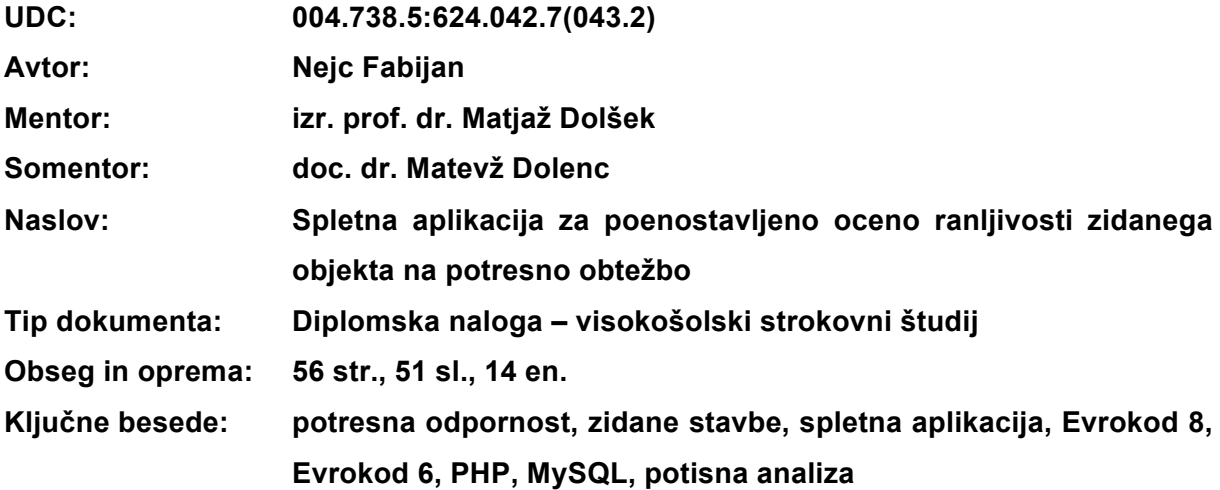

#### **Izvleček:**

V diplomski nalogi je opisana izdelava spletne aplikacije za poenostavljeno oceno potresne ranljivosti zidanega objekta. V prvem delu diplome so na splošno opisani potresno inženirstvo, odziv zidanih objektov med potresi ter načini gradnje zidanih objektov. Prikazani so tudi postopki izračuna potresnih sil in potresne odpornosti objekta skupaj z možnimi mehanizmi porušitve posameznih sten. V zadnjem delu teoretičnega dela diplome smo predstavili prednosti in slabosti ter način programiranja spletnih aplikacij. V drugem delu diplome je po korakih opisan postopek izdelave spletne aplikacije, postopek računa potresne obremenitve na stavbo in postopek računa odpornosti posameznih sten in stavbe kot celote. Prikazan je tudi postopek za določitev potisne krivulje ter generiranja rezultatov analize v obliki PDF dokumenta. V zadnjem delu diplomske naloge smo testirali spletno aplikacijo na primeru zidanega objekta.

#### **BIBLIOGRAPHIC – DOCUMENTALISTIC INFORMATION**

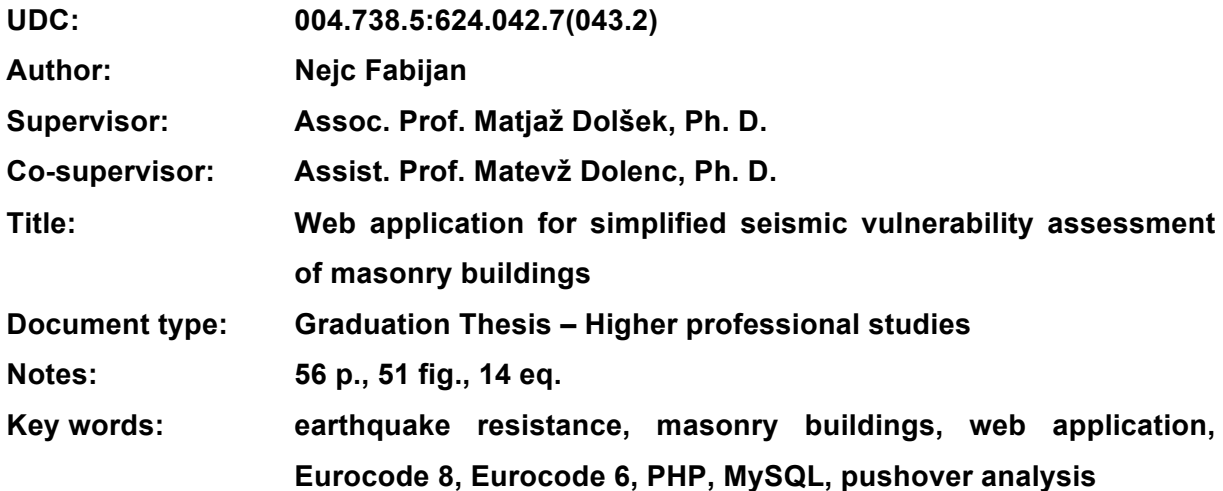

#### **Abstract:**

A web-based application for a simplified assessment of seismic vulnerability of masonry buildings is described in the thesis. In the first part, a brief overview of earthquake engineering is given. Follow a description of seismic response of masonry buildings and the overview of the construction types of such buildings. The last chapter of theoretical part of the thesis deals with pros and cons of the web applications and with a brief general description of the development of web applications. In the second part of the thesis, the process of development of the web application is presented in several steps. An emphasis is given on the process of the development of the web application, the process of calculating the entire seismic force and on the assessment of seismic resistance of the walls. The process of assessment of structural vulnerability given the design seismic action, the process of determination of the simplified pushover curve and the presentation of results in terms of a PDF file are also described. In the final part of the thesis the use of the web application and its verification is made by means of a seismic performance assessment of typical masonry building.

# **ZAHVALA**

Zahvaljujem se izr. prof. dr. Matjažu Dolšku in doc. dr. Matevžu Dolencu za strokovno usmerjanje in pomoč pri izdelavi diplomske naloge.

Zahvaljujem se tudi družini, punci in vsem bližnjim, ki so me vzpodbujali in mi stali ob strani tekom študija.

# **KAZALO VSEBINE**

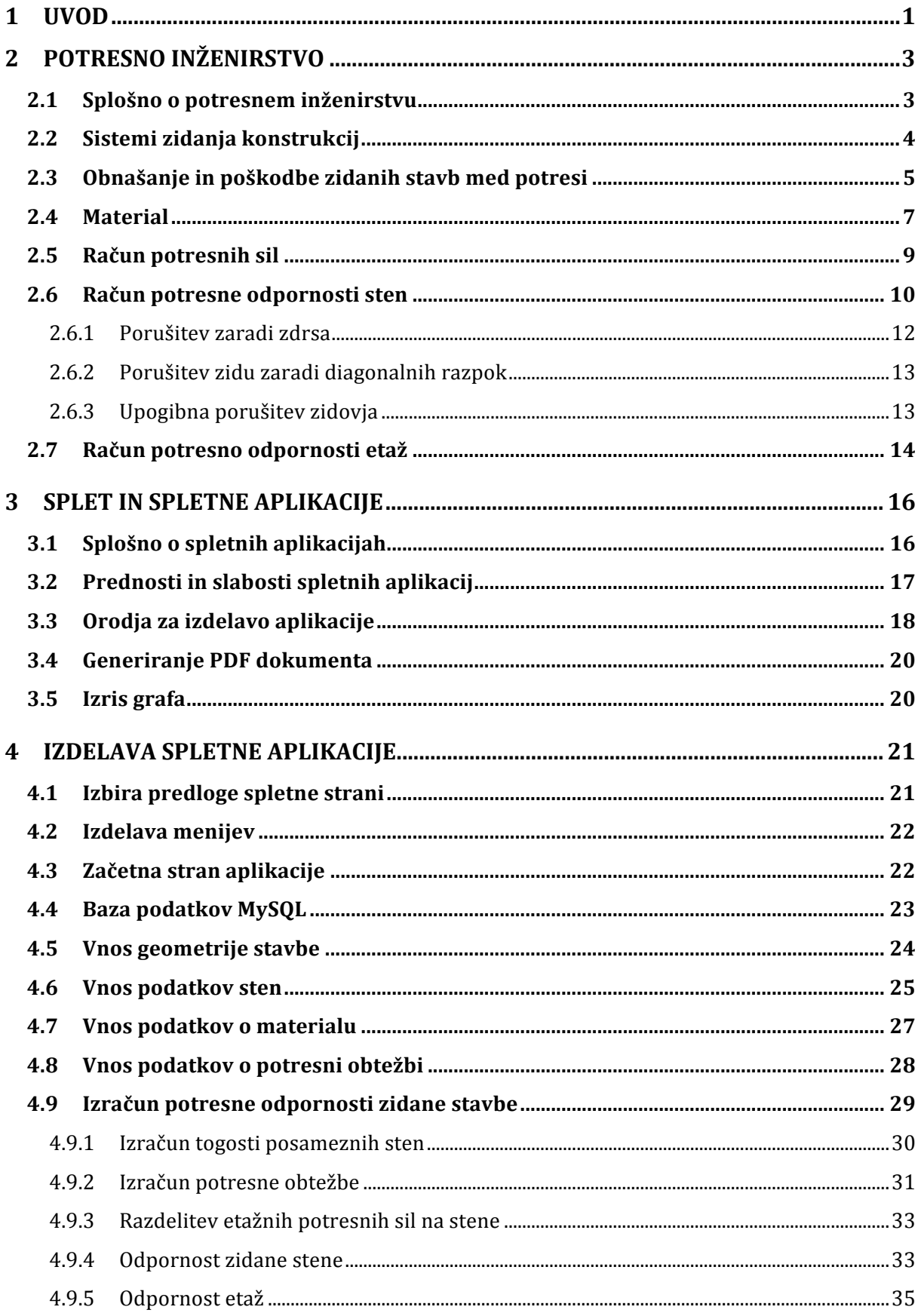

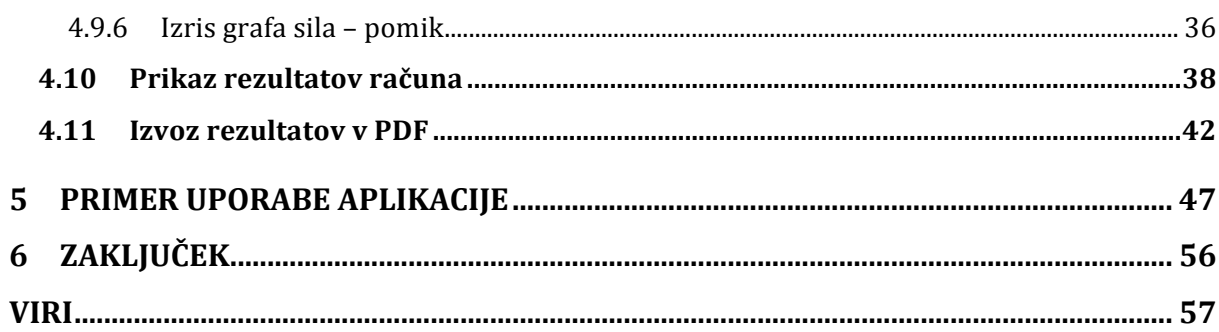

# **KAZALO SLIK**

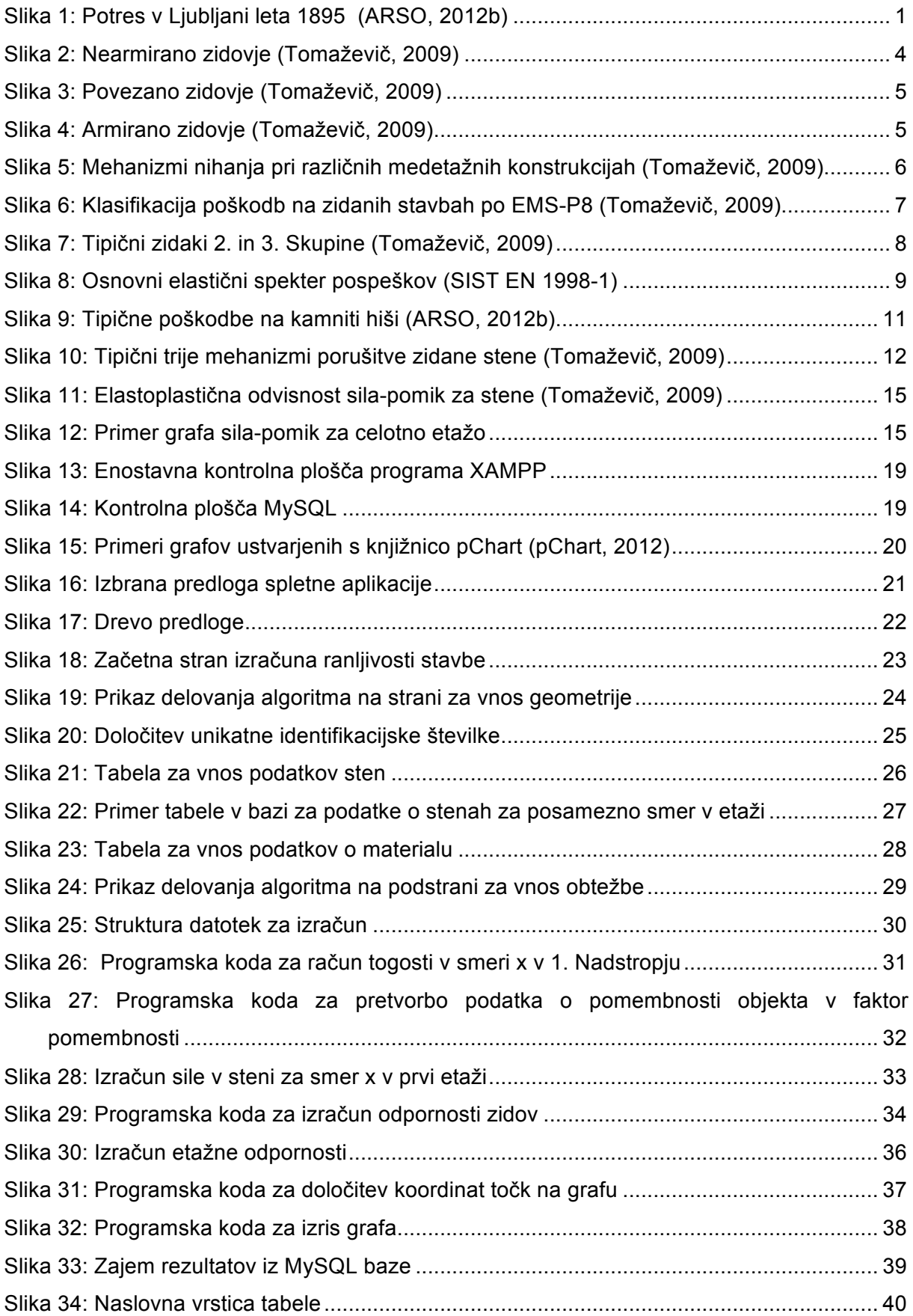

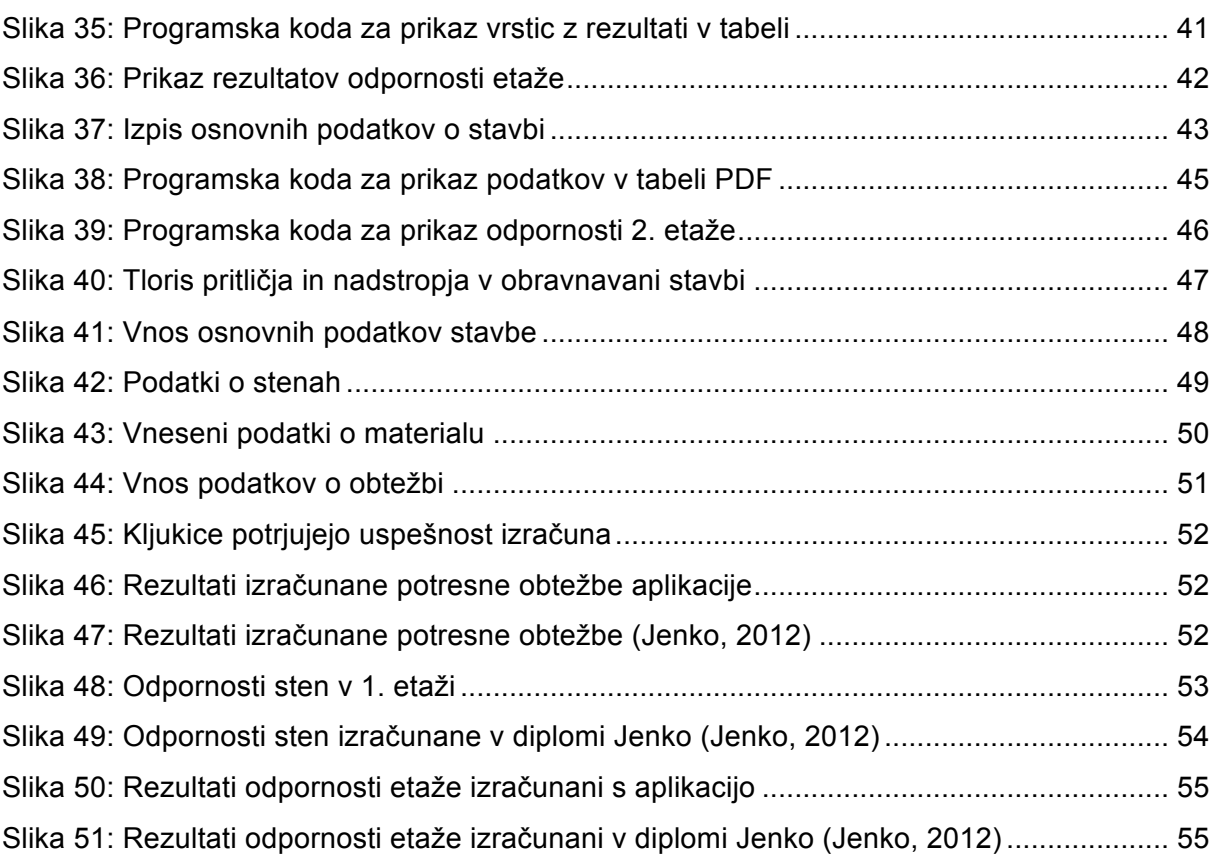

Ta stran je namenoma prazna.

#### **1 UVOD**

Slovenija leži na južnem delu evrazijske tektonske plošče, ki je potresno precej dejavno območje, če gledamo število in moč potresov. Poleg tega se na območju Slovenije stikajo 3 regionalne tektonske plošče; Alpe, Dinaridi in Panonski bazen (ARSO, 2012a). Glede na dosedanje potrese na našem območju se pri nas pričakujejo potresi, ki lahko dosežejo magnitudo 7 po Richterjevi lestvici. Intenziteta potresa, ki opisuje učinke potresa na ljudi in okolje, pa lahko doseže 9. stopnjo po Mercallijevi lestvici (ARSO, 2012b).

Potresa ne moremo točno napovedati, zato se je nanj smiselno dobro pripraviti. Med hujšimi in najbolj znanimi potresi v Sloveniji pred sprejeto kakršnokoli zakonodajo glede potresno odporne gradnje sodita predvsem potres v Ljubljani leta 1895 (slika 1) ter potres v Brežicah leta 1917. Omenjeni tresenji tal sta povzročila 8. oz. 9. stopnjo po evropski makroseizmični lestvici (ARSO, 2012b). Po potresu v Skopju leta 1963 so se zakonodaje in predpisi na področju potresno odporne gradnje zelo spremenili. V veljavo so prišli jugoslovanski predpisi o varni gradnji, ki so občutno izboljšali potresno gradnjo v tistih časih. Jugoslovanski predpisi, kasneje skupaj s predstandardom EC8, so bili v veljavi vse do leta 2006, ko so v veljavo stopili evropski standardi za gradnjo potresno odpornih objektov Evrokod 8.

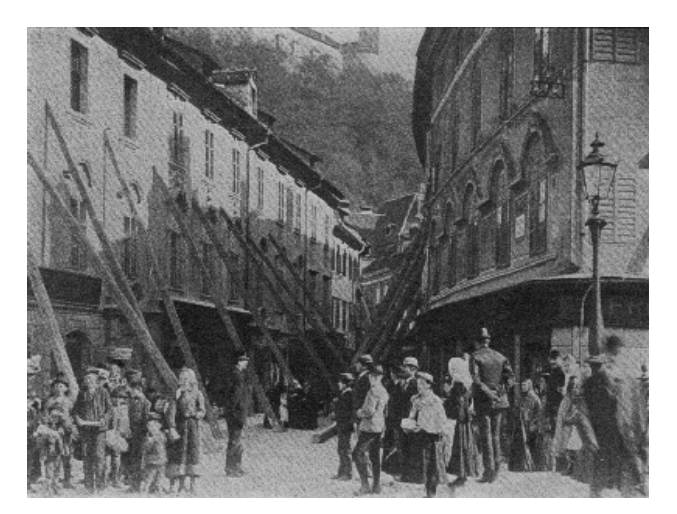

**Slika 1: Potres v Ljubljani leta 1895 (ARSO, 2012b)**

Ker je večina stanovanjskih hiš v Sloveniji opečnih ali kamnitih, in ker je bila večina teh objektov grajenih še pred uveljavitvijo sodobnih predpisov za potresnoodporno gradnjo, se pojavlja vprašanje, kakšna je potresna ogroženost stavbnega fonda v Sloveniji. Za odgovor na to vprašanje je potrebno pridobiti vsaj osnovne podatke o stavbnem fondu, potrebno pa je razviti primerno programsko opremo, s katero bi lahko na sorazmerno enostaven način določili potresno ogroženost skupine objektov. V okviru te diplomske naloge smo se

osredotočili predvsem na razvoj enostavne programske opreme, s katero lahko približno ocenimo potresno odpornost zidanega objekta.

V prvem delu diplome je zapisanih nekaj besed o potresnem inženirstvu, predstavljene so enačbe, ki so bile uporabljene za izdelavo spletne aplikacije. Tretje poglavje sestoji iz teoretičnega dela računalništva, predstavljene so spletne aplikacije na splošno ter njihove značilnosti. Četrto poglavje je namenjeno opisovanju izdelave spletne aplikacije, predstavljeni so problemi in rešitve podkrepljene s slikovnim gradivom, ki je nastajalo med izdelovanjem aplikacije. Za tem je prikazana uporaba aplikacije na praktičnem primeru. Sledi zaključek in komentarji povezani z razvijanjem aplikacije.

#### **2 POTRESNO INŽENIRSTVO**

#### **2.1 Splošno o potresnem inženirstvu**

Potresno inženirstvo se ukvarja s preprečevanjem in zmanjševanjem posledic potresov, utrjevanjem obstoječih stavb kot tudi z zasnovo, načrtovanjem in konstruiranjem potresno odpornih stavb. Področje projektiranja novih stavb na potresnih območjih obravnava standard za projektiranje potresno odpornih konstrukcij SIST EN 1998 oziroma skrajšano Evrokod 8. Glavna načela tega standarda so zaščita človeških življenj, preprečevanje gmotne škode ter zagotavljanje uporabnosti konstrukcij, pomembnih za civilno zaščito (npr. bolnišnice in gasilski domovi).

Projektni potres običajno predstavlja pomembno obtežbo na konstrukcijo, ki povzroči najmočnejšo obremenitev. Takšna obremenitev lahko poškoduje objekte. Po drugi strani pa je verjetnost za pojav projektnega potresa sorazmerno majhna. Takšna narava problema vodi k temu, da iz ekonomskega stališča ne želimo popolnoma preprečiti poškodb, temveč jih omejiti glede na pomembnost objekta in ekonomske zmožnosti. Preprečevanje posledic potresa bi bilo glede na verjetnost pojava in velikost potresne obtežbe ekonomsko nesmiselno, razen pri specifičnih objektih večjega pomena za ljudi in okolje (npr. jedrske elektrarne in vodne pregrade), katerih pa Evrokod 8 ne obravnava (Beg, D. (ur.), Pogačnik, A. (ur.). 2009).

Pri projektiranju konstrukcij na potresnih območjih se zahtevata dve bistveni zahtevi in sicer bistvena zahteva po neporušitvi objekta in bistvena zahteva po omejitvi poškodb. Tudi po projektnem potresu mora biti konstrukcija sposobna prevzemati vertikalne obtežbe, če pa je stavba prizadeta s šibkejšim potresom v primerjavi s projektnim potresom, pa stroški popravila poškodb ne smejo biti nesorazmerno veliki. Za zidane stavbe, ki v večini primerov spadajo v II. razred pomembnosti, se za preverjanje mejnega stanja nosilnosti (preprečitev porušitve) upošteva potres s povratno dobo 475 let oziroma potres, za katerega obstaja 10% verjetnost, da se pojavi v 50 letih, kolikor povprečno znaša življenjska doba objekta (Tomaževič, 2009).

#### **2.2 Sistemi zidanja konstrukcij**

Sistemi zidanja konstrukcij so se skozi čas spreminjali in dopolnjevali, vendar je osnovno načelo vedno enako: zidanje je sestavljanje zidu s pomočjo naravnih ali prefabriciranih elementov, katere povezujemo med sabo na različne načine. Poznamo več sistemov zidanja konstrukcij. V grobem se sistemi ločijo na tri: nearmirano zidovje, povezano zidovje ter armirano zidovje (Tomaževič, 2009). V praksi se na slovenskih tleh največkrat srečamo z nearmiranim ter s povezanim zidovjem. Armirano zidovje najdemo redkeje.

Nearmirano zidovje (slika 2) je pravilo zidano po pravilih dobre obrti, kjer se upošteva (Tomaževič, 2009):

- zidaki se pred vgradnjo namočijo z vodo, da ne vpijajo vode potrebne za vezanje iz malte,
- zidaki se preklapljajo izmenično v vrstah, stik največ treh reg na enem mestu,
- navpične kontinuirane rege niso dovoljene.

V višini vsake medetažne konstrukcije morajo biti izdelane horizontalne armiranobetonske vezi armirane z vzdolžno armaturo s površino prereza vsaj 200 mm<sup>2</sup>. Vertikalna razdalja med horizontalnimi vezmi ne sme presegati 4m (Beg, D. (ur.), Pogačnik, A. (ur.). 2009).

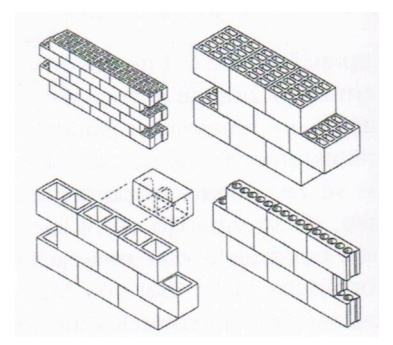

**Slika 2: Nearmirano zidovje (Tomaževič, 2009)**

Povezano zidovje na sliki 3 je zidovje, ki vsebuje vertikalne armiranobetonske vezi. Izdelati jih je potrebno na vseh vogalih stavbe, vendar razdalja med nijmi ne sme presegati 5 m, na koncu prostih konstrukcijskih zidov in ob odprtinah večjih od 1.5 m<sup>2</sup>. Horizontalne vezi morajo biti izdelane v višini vsake medetažne konstrukcije, vendar razdalja med njimi ne sme presegati 4 m (Tomaževič, 2009).

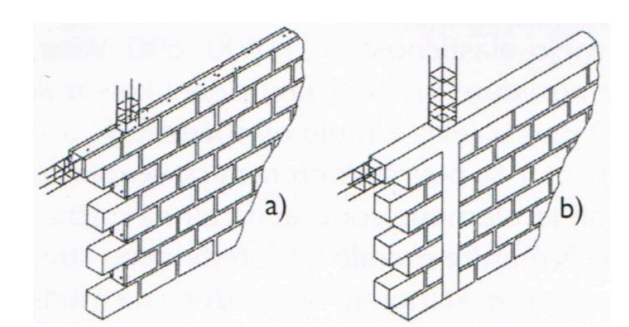

**Slika 3: Povezano zidovje (Tomaževič, 2009)**

Armirano zidovje prikazano na sliki 4 je pri nas v uporabi manj pogosto. Gre se za način zidanja, kjer armaturo polagamo v obliki mrež in palic v luknje med zidaki. Vsi vgrajeni materiali delujejo kot celovita enota. Za optimalni izkoristek armature in zidovja je potrebno najti ustrezno razmerje med tlačno in strižno nosilnostjo zidakov, natezno nosilnostjo armature ter sprijemnostjo med zidaki in armaturo (Beg, D. (ur.), Pogačnik, A. (ur.). 2009).

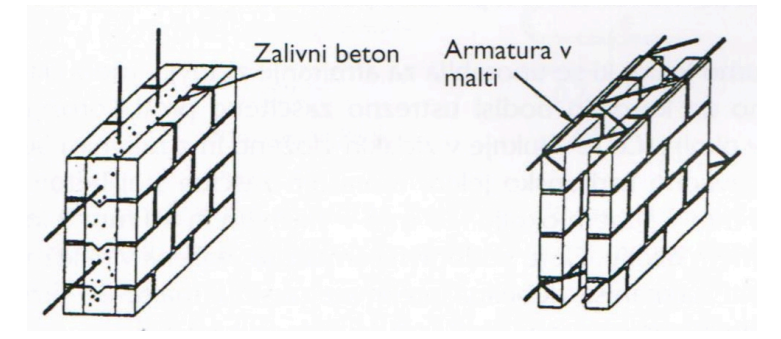

**Slika 4: Armirano zidovje (Tomaževič, 2009)**

#### **2.3 Obnašanje in poškodbe zidanih stavb med potresi**

Obnašanje zidanih konstrukcij med potresom je odvisno predvsem od lokacije objekta, zasnove konstrukcije in uporabljenih materialov. Praviloma zidana konstrukcija dobro prenaša potresno obtežbo, če je tlorisno in višinsko pravilna, če ima dovolj sten v obeh smereh in če je simetrična. Z tlorisno simetrijo se izognemo torzijskim nihanjem med potresom, z višinsko pravilnostjo pa izničimo možnost nastanka mehke etaže, kjer je potencialna nevarnost porušitve zaradi največjih prečnih sil na konstrukciji.

Pri starih zidanih stavbah z lesenimi stropi brez vodoravnih armiranobetonskih vezi se zidovi, ki so pravokotni na smer delovanja obtežbe, trgajo od zidov, vzporednih delovanju obtežbe. V tem primeru ob stikih zidov nastajajo navpične razpoke. Če nastanejo razpoke na koncih zidov, to pripišemo premajhni natezni trdnosti. Prečni zidovi se lahko ob takih pogojih

porušijo zaradi neenakih nihanj med zidovi (slika 5a). Če so zidovi povezani z zidno vezjo v višini medetažne konstrukcije je nihanje bolj usklajeno, vendar je vpliv upogiba zidov na pravokotno ravnino, ki zmanjšuje potresno odpornost, še vedno močan (slika 5b). Polno potresno odpornost zidane konstrukcije lahko dosežemo šele takrat, ko se medetažna konstrukcija obnaša kot diafragma. To lahko dosežemo z medetažno konstrukcijo v obliki betonske plošče (slika 5c) (Tomaževič, 2009).

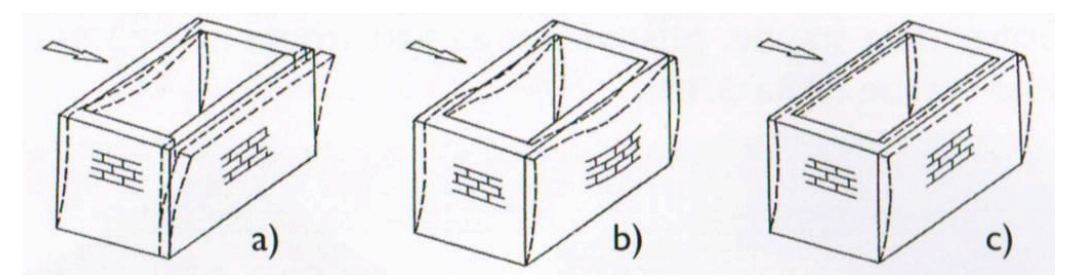

**Slika 5: Mehanizmi nihanja pri različnih medetažnih konstrukcijah (Tomaževič, 2009)**

V novejših sodobnejših zidanih stavbah lahko poškodbe največkrat pripišemo nepravilni porazdelitvi sten v tlorisu, slabi kakovosti malte in zidakov ter velikim odprtinam. Pogosto, nastajajo poškodbe zaradi slabe zasnove konstrukcije, kjer so zunanje stene zidane, v notranjosti pa se nahajajo stebri. V primeru, da zunanje stene zaradi razpok in deformiranja ne morejo več prenašati obtežbe, se le ta prenese na notranje stebre, ki pa niso bili dimenzionirani na povečanje obtežbe.

Poškodbe na zidanih objektih podrobno opisane na sliki 6 sicer klasificiramo na (Tomaževič, 2009):

- manjše razpoke na stikih zid-strop in zid-zid,
- ločevanje zidov pri nepovezanem stropu,
- navpične razpoke v zidovih zaradi pravokotnega nihanja,
- rušenje nepovezanih zidov zaradi pravokotnega nihanja,
- poškodbe zidov zaradi delovanja sil v ravnino zidu; razslojevanje, diagonalne razpoke,
- porušitev zidu, nadstropja ali stavbe.

| Klasifikacija poškodb zidanih konstrukcij                                                                                                    |
|----------------------------------------------------------------------------------------------------|
| I. stopnja: zanemarljive do neznatne<br>poškodbe (ni poškodb konstrukcije).<br>Lasaste razpoke v zelo majhnem številu<br>zidov: odpadanje majhnih kosov ometa,<br>v zelo omejenem obsegu tudi padec<br>nepovezanih zidakov v zgornjem delu<br>stavbe.                                 |
| 2. stopnja: zmerne poškodbe (lažje<br>poškodbe konstrukcije, zmerne poškodbe<br>nekontrukcijskih elementov).<br>Veliko zidov je razpokanih, odpadli so<br>razmeroma veliki kosi ometa.<br>Porušeni so deli dimnikov.                                                                  |
| 3. stopnja: obsežne do hude poškodbe<br>(zmerne poškodbe konstrukcije, hude<br>poškodbe nekontrukcijskih elementov).<br>Široke razpoke v večini zidov. Zdrs<br>strešnikov, dimniki v višini strešne<br>konstrukcije so zlomljeni, posamezni<br>nekonstrukcijski elementi so porušeni. |
| 4. stopnja: zelo hude poškodbe<br>(hude poškodbe konstrukcije, zelo hude<br>poškodbe nekontrukcijskih elementov).<br>Zelo hude poškodbe, oziroma porušitve<br>zidov. Delna porušitev konstrukcije.                                                                                    |
| 5. stopnja: porušitev<br>(zelo hude poškodbe konstrukcije).<br>Popolna, oziroma skoraj popolna<br>porušitev.                                                                                                    |

**Slika 6: Klasifikacija poškodb na zidanih stavbah po EMS-P8 (Tomaževič, 2009)**

#### **2.4 Material**

Zidovje je kompozitni material, ki ga sestavljajo zidaki, malta ter dodatki kot so jeklo in polnilni beton. Zidaki so največkrat narejeni iz gline, najdemo pa tudi beton ter ostale naravne in umetne materiale. Malto sestavljajo pesek, cement, apno, voda ter najrazličnejši dodatki. Vsi navedeni materiali imajo različne mehanske in deformabilne lastnosti, vendar se od njih pričakuje, da bodo skupaj delovali kot homogen material.

Zidake uporabljene za zidanje Evrokod 6 po materialih deli na:

- opečni zidaki,
- zidaki iz kalcijevega silikata,
- zidaki iz gostega in lahkega agregata,
- zidaki iz avtoklaviranega celičnega betona,
- zidaki iz umetnega kamna,
- zidaki iz obdelanega naravnega kamna.

Geometrijske, mehanske in druge karakteristike zidakov so zapisane v evropskem standardu SIST EN 771. Zaradi uporabe enačb in drugih zapisov Evrokod 6 deli zidake na 4 skupine, v katerih najdemo geometrijske zahteve in vrsto materiala zidakov. Tipični zidaki, ki se uporabljajo na slovenskih tleh so 2. skupine (slika 7). Tlačna trdnost zidakov je na potresnih območjih omejena na 10 MPa za opečne zidake, na 7.5 MPa za betonske zidake in na 2.0 MPa za zidake iz avtoklaviranega celičnega betona. Omenjene vrednosti predpisuje nacionalni dodatek (Tomaževič, 2009).

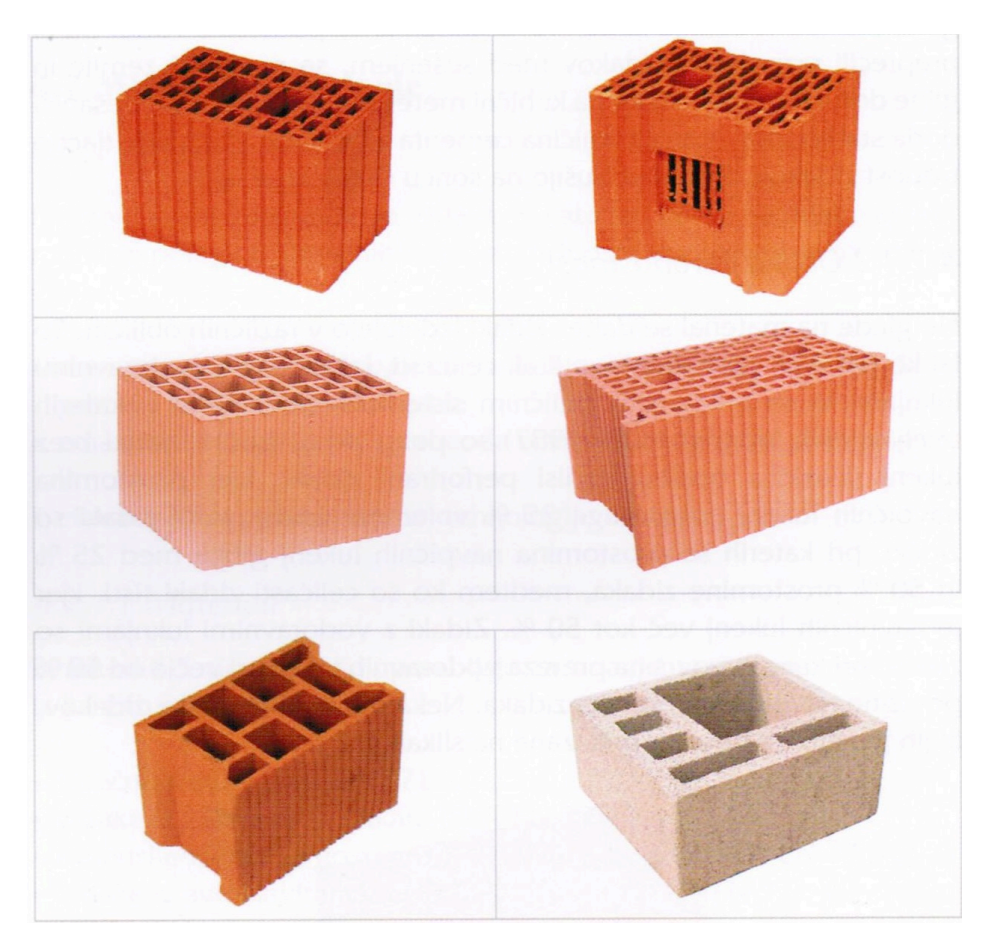

**Slika 7: Tipični zidaki 2. in 3. Skupine (Tomaževič, 2009)**

Malta uporabljena za zidanje je sestavljena iz veziva, agregata, vode in dodatkov. Evrokod 6 loči malte glede na mesto izdelave, sestavine in metodo določitve sestavin. Glede na sestavine se ločijo na malte za splošno uporabo, tankoslojne malte in lahke malte, glede na metodo določitve sestavin na projektirane in na predpisane malte ter glede na mesto izdelave na malte v celoti pripravljene v tovarni, malte pripravljene iz sestavin, odmerjenih v tovarni ter malte odmerjene, sestavljene in zmešane iz sestavin na samem gradbišču. Vrste malte se ločijo po tipu, ki izraža njeno srednjo tlačno trdnost. Po Evrokodu 8 je tip malte omejen na spodnjo vrednost M5, katera predstavlja malto s srednjo tlačno trdnostjo 5 MPa (Tomaževič, 2009).

Skupek vseh materialov vgrajenih v zid se imenuje zidovje. Pri projektiranju ne upoštevamo mehanskih lastnosti posameznih materialov ampak zidovja kot celote. Glavne karakteristike zidovja so (Tomaževič, 2009):

- $\bullet$  tlačna trdnost  $f_k$ ,
- strižna trdnost  $f_v$ ,
- upogibna trdnost  $f_{x}$ ,
- elastični modul E,
- strižni modul G,
- natezna trdnost zidovja  $f_t$ ,
- faktor duktilnosti µ.

#### **2.5 Račun potresnih sil**

Za račun potresne sile je glavni podatek projektni pospešek tal, izmerjen na skalnatih tleh, ki je izražen v deležu gravitacijskega pospeška. Vrednost pospeška je odvisna od lokacije objekta. V Sloveniji se vrednost giblje med 0.1 g v Prekmurju in na Primorskem, pa do 0.25 g v Posočju in Ljubljani. Potresna sila je odvisna tudi od teže objekta in oblike spektra pospeškov. Projektna potresna obtežba je tako odvisna od seizmičnosti območja, na katerem se objekt nahaja, od nihajnega časa konstrukcije, tipa tal in dušenja. Faktor za tip tal se giblje od 1.0 (skalnata tla) do 1.6 za tla z aluvialno plastjo debeline od 5 do 20 m. Vrednost dušenja za zidane stavbe znaša 5%. Za zidane stavbe je nekako običajno, da imajo nihajni čas med 0.15 in 0.4 s. Glede na spekter pospeškov (slika 8) lahko vidimo, da se ti nihajni časi nahajajo na platoju spektra pospeškov oz. tam kjer je projektna vrednost pospeška Sd največja (Tomaževič, 2009).

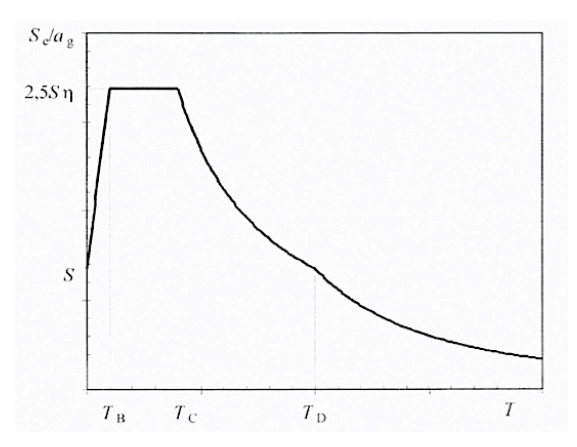

**Slika 8: Osnovni elastični spekter pospeškov (SIST EN 1998-1)**

Izračunana celotna potresna sila se mora razdeliti v razmerju mas in kot etaž (enačba 1). Potresna sila v posamezni etaži se izračuna z enačbo:

$$
F_i = F_{d,b} \frac{z_i \ m_i}{\sum_i z_i \ m_i} \tag{1}
$$

kjer je:

 $F_i$  sila v posamezni etaži

 $F_{d,b}$  celotna potresna sila

 $z_i$  višinska kota etaže

 $m_i$  masa etaže

Medetažna konstrukcija deluje v primeru horizontalne obtežbe na konstrukciji kot toga šipa. Z drugimi besedami lahko rečemo, da zanemarimo deformacije na medetažni konstrukciji, torej se vse točke premaknejo za isto vrednost ob premiku konstrukcije v horizontalni smeri. V tem primeru se horizontalna potresna sila v posamezni etaži, ki deluje na konstrukcijo, razdeli na posamezne stene v razmerju togosti sten. Bolj je stena toga, več sile prevzame, zato se sila v steni izračuna po enačbi 2:

$$
F_j = F_l \frac{k_j}{\sum_j k_j} \tag{2}
$$

kjer je:

 $F_i$  sila, katera deluje na steno

 $F_I$  sila v etaži

 $k_i$  togost stene

#### **2.6 Račun potresne odpornosti sten**

Med potresom deluje na stene zaporedje cikličnih izmeničnih vodoravnih obremenitev, ki povzročajo nihanje konstrukcije, s tem pa dodatne upogibne in strižne napetosti v zidovih. Dodatne napetosti lahko povzročijo poškodbe videne na sliki 9 ali celo porušitev posameznih zidov, če le ti niso zasnovani in dimenzionirani na elastične deformacije in sipanje energije.

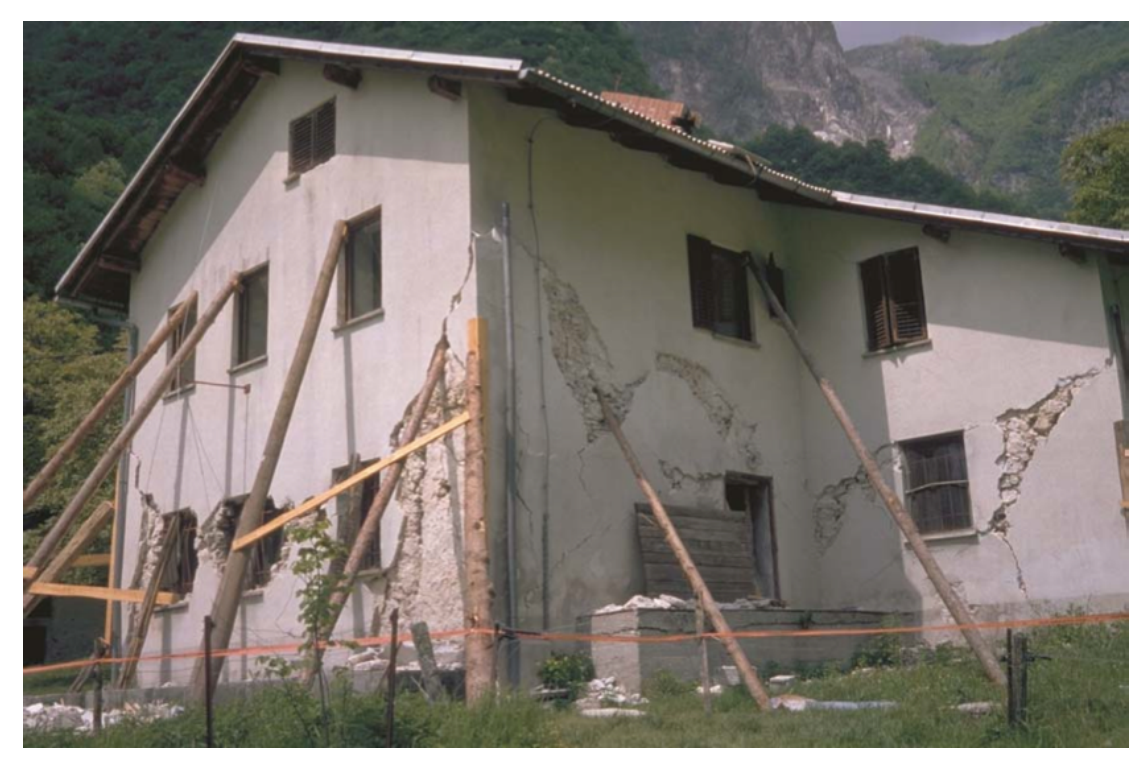

**Slika 9: Tipične poškodbe na kamniti hiši (ARSO, 2012b)**

Za preverjanje mejnih stanj za potresno obtežbo se uporablja potresno projektno stanje konstrukcije, pri katerem se stalna obtežba množi z varnostnim faktorjem 1.0, spremenljiva obtežba se množi s koeficientom za kombinacijsko kvazi stalno vrednostjo. Omenjeni faktor je odvisen od vrste spremenljivega vpliva, poleg tega je odvisen tudi od soodvisnosti naseljenosti nadstropij (SIST EN 1998-1, 2005).

Trije glavni mehanizmi porušitve zidov so: zdrs, diagonalne razpoke in upogibna porušitev zidu. Kateri mehanizem se bo ob preveliki horizontalni sili pojavil, pa je odvisno od geometrije zidu, mehanskih lastnosti in vpetostnih pogojev, kakor tudi od razmerja med vertikalno in horizontalno obremenitvijo ter njeno usmerjenost glede na ravnino zidu.

Prvi tip porušitve je zdrs zidu; ta se pojavi ob pogojih, ko je navpična obremenitev zidu majhna. Takšen tip porušitve je običajen za zgornja nadstropja stavbe, kjer je potresna sila velika, vertikalna obtežba zidov pa majhna. Drugi tip porušitve se najpogosteje pojavi zaradi neugodne geometrije in vertikalne sile v običajnih zidovih; v zidu nastanejo poševne razpoke, ko se prekorači natezna trdnost zidovja v osrednjem delu. Tretji, manj pogosti tip porušitve se pojavi, ko je na delu zidu prekoračena tlačna trdnost; zidaki se ob tem na robovih zidu drobijo (slika 10).

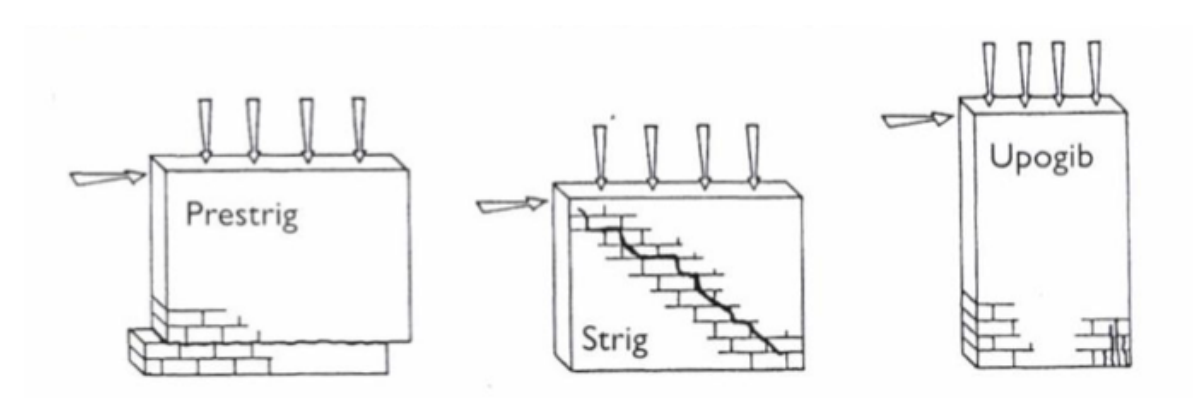

**Slika 10: Tipični trije mehanizmi porušitve zidane stene (Tomaževič, 2009)**

#### **2.6.1 Porušitev zaradi zdrsa**

Strižna odpornost zidu je definirana kot seštevek začetne strižne trdnosti zidu ter povečane strižne trdnosti zaradi tlačnih napetosti v zidu. Začetna strižna trdnost se določi s preiskavo preizkušancev ali pa z upoštevanjem priporočil iz Evrokoda 6. Dodatna strižna trdnost pa je odvisna od vertikalnih napetosti v zidu. Evrokod 6 postavlja omejitev pri kateri strižna trdnost ne sme nikoli presegati 6.5% tlačne trdnosti zidaka. Sila, ki jo zid prenese preden se poruši, je definirana kot (Tomaževič, 2009):

$$
R_{ds,w} = f_{vd} \t L_c \t\t(3)
$$

kjer je:

 $f_{\nu d}$  seštevek začetne in dodatne strižne odpornosti

 $t$  debelina zidu

 $L_c$  dolžina tlačenega dela zidu

Pri tem se dolžina tlačenega dela zidu L<sub>c</sub> izračuna kot:

$$
L_c = 3\left(\frac{L}{2} - \frac{F_d h}{N_d}\right) \tag{4}
$$

kjer je:

dolžina zidu

- $F_d$  horizontalna sila na vrhu zidu
- h efektivna višina zidu
- $N_d$  tlačna sila v zidu

#### **2.6.2 Porušitev zidu zaradi diagonalnih razpok**

Porušitev zidu zaradi diagonalnih razpok oziroma natezna porušitev zidu je najpogostejši način porušitve zidov. Odvisen je od natezne trdnosti zidovja, tlorisne površine zidu, napetosti v zidu ter razmerjem med višino in dolžino zidu.

Za izračun največje možne horizontalne sile, katero zid prenese se uporablja enačba 5 (Tomaževič, 2009):

$$
R_{s,w} = \frac{A_w f_t}{b \sqrt{\frac{\sigma}{f_t} + 1}}
$$
\n(5)

kjer je:

- $A_w$  tlorisna površina zidu
- $f_t$  natezna trdnost zidovja
- $\sigma$  napetost v zidu
- $b$  faktor odvisen od razmerja med višino in dolžino zidu izračunan po enačbi 5.1

$$
b = \begin{cases} 1.5 & h/l > 1.5 \\ 1.1 & h/l < 0.7 \\ \text{lin. int. ostalo} \end{cases}
$$
 (5.1)

#### **2.6.3 Upogibna porušitev zidovja**

Upogibna porušitev nastane zaradi prekoračitve tlačne trdnosti zidovja, ki nastane zaradi seštevka tlačnih napetosti v zidu, zaradi normalnih napetosti in momenta, ki ga na dnu zidu povzroča horizontalna sila zaradi potresne obtežbe.

Sila katero zid prenese po enačbi 6 (Tomaževič, 2009):

$$
R_{f,w} = \frac{\frac{\sigma t}{2} \frac{L^2}{2} \left(1 - \frac{\sigma}{0.85 f_k}\right)}{c \ h}
$$
 (6)

kjer je:

- $\sigma$  napetost v zidu
- $t$  debelina zidu
- dolžina zidu
- $f_k$  tlačna trdnost zidovja
- h efektivna višina zidu
- $c$  faktor odvisen od vpetosti zidu

Faktor c je odvisen od način vpetja zidu, če je zid vpet samo enostransko kot konzola znaša faktor c 0.5, če je zid vpet obojestransko znaša faktor c 1.0 (Tomaževič, 2009).

## **2.7 Račun potresno odpornosti etaž**

Po preverjanju potresne odpornosti posameznega zidu preverjamo še potresno odpornost posameznega sklopa konstrukcije. Gre za preverjanje potresne odpornosti etaž.

Ko preverjamo potresno odpornost posamezne stene, primerjamo horizontalno silo ter minimalno odpornost med tremi možnimi načini porušitev zidu. V primeru, da eden od zidov odpove, se sila, ki je pred odpovedjo delovala nanj, prerazporedi na ostale zidove. Ob tem je potrebno poudariti, da so porazdelitve prečnih sil navzgor in navzdol omejene (Podgorelec, 2011).

Kontrolo na nivoju konstrukcije izvedemo s primerjavo koeficienta potresne odpornosti SRC in mejnega koeficienta prečne sile v pritličju BSC. Potresna odpornost je zadovoljiva, če je izpolnjen pogoj (Tomaževič, 2009):

$$
BSC < SRC
$$

kjer je:

- BSC koeficient prečne sile v pritličju, ki predstavlja razmerje med projektno prečno silo v pritličju in težo stavbe nad pritličjem
- SRC koeficient potresne odpornosti, ki predstavlja razmerje med nosilnostjo konstrukcije in težo stavbe nad pritličjem, kjer nosilnost določimo kot vsoto minimalnih odpornosti sten

Za lažjo ponazoritev odpornosti posameznih etaž prikazujemo krivuljo odpornosti, katera prikazuje odvisnost etažne odpornosti od etažnega pomika. Krivulja odpornosti se izračunava kot superpozicija posameznih krivulj odpornosti zidov v posamezni etaži. Posamezno krivuljo lahko izračunamo, če poznamo ustrezni mehanizem porušitve, robne pogoje, togosti ter odpornosti. Idealiziramo jo z elastoplastičnim odnosom (slika 11), upoštevamo pa (Tomaževič, 2009):

- stropovi so togi v svoji ravnini,
- sile se na zidove razdelijo v razmerju togosti,
- v potresnem odzivu prevladuje prva nihajna oblika,
- prispevek posameznega zidu je odvisen od velikosti pomikov in oblike krivulje odpornosti,
- zid nosi horizontalno obtežbo do pripisane mejne duktilnosti, po tem se nosilnost na horizontalno obtežbo izniči, nosilnost na vertikalno obtežbo pa kljub porušitvi ostaja enaka.

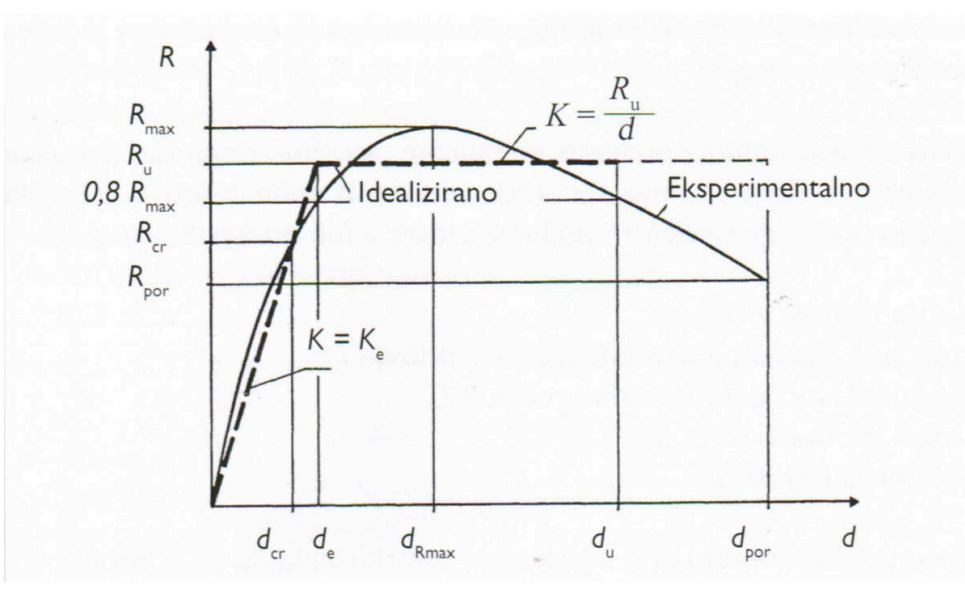

**Slika 11: Elastoplastična odvisnost sila-pomik za stene (Tomaževič, 2009)**

Končni rezultat je krivulja v odvisnosti med odpornostjo in pomikom etaže (slika 12), pri katerem se odpornost R določi kot vsota sil R<sub>i</sub> za vsak zid na določenem pomiku. Sposobnost deformiranja zidu v neelastičnem območju izražamo tudi z duktilnostjo. Faktorji duktilnosti so odvisni od vrste zidovja, in se gibljejo med 2 za nearmirano zidovje do 5 za povezano zidovje. Pomik pri porušitvi je enak faktor duktilnosti fakturiranim s pomikom na meji elastičnosti (Tomaževič, 2009).

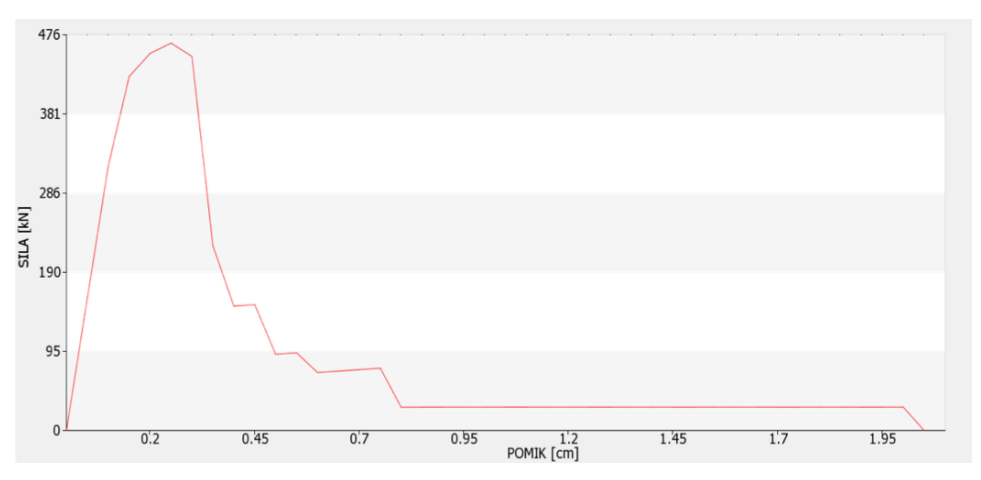

**Slika 12: Primer grafa sila-pomik za celotno etažo**

#### **3 SPLET IN SPLETNE APLIKACIJE**

#### **3.1 Splošno o spletnih aplikacijah**

Spletna aplikacija je vsaka aplikacija, pri kateri uporabljamo za vnos in prikaz podatkov spletni brskalnik. Poznamo zelo enostavne spletne aplikacije, kot npr. prikazovanje določenega sporočila, pa do bolj zapletenih, ki procesirajo veliko število podatkov. Poleg spletnega brskalnika uporabljajo tudi server, ki shranjuje ter procesira podatke (Nations, 2013).

Prve aplikacije so se pojavile že leta 1987, 7 let pred začetkom množične uporabe interneta, ko je Larry Wall razvil programski jezik Perl. Leta 1995 je Netscape razvil JavaScript, ki je omogočal dodajanje dinamičnih vsebin spletnim aplikacijam. Leto za tem je bil predstavljen Flash s strani Macromedie, ki omogoča uporabo aplikacije brez komunikacije s serverjem (Wikipedia, 2013a). Velik preskok v razvoju se je zgodil leta 2005, ko je bila vpeljana skupina medsebojno povezanih spletnih razvojnih tehnik imenovana AJAX. AJAX oz. Asinhroni JavaScript in XML omogoča spletnim aplikacijam izmenjevanje podatkov asinhrono pri katerem ni potrebno nalagati celotne strani. Vodilno podjetje pri uporabi AJAX tehnologije je podjetje Google (Wikipedia, 2013b).

Tipična spletna aplikacija je sestavljena iz štirih komponent. Prva komponenta odjemalec je običajno spletni brskalnik, preko katerega pošiljamo in sprejemamo zahteve spletnega strežnika. Najbolj pogosti odjemalci so: Internet Explorer, Mozilla Firefox, Google Chrome, Safari. Druga komponenta je spletni strežnih, ki teče na strežniškem računalniku. Spletni strežnik pošilja zahteve, ki zahtevajo procesiranje na aplikacijskem strežniku oz. tretji komponenti. Ta je samostojni del sistema, katerega naloga je izvajanje poslovne logike na strežniški strani. Ponavadi se nahaja na istem računalniku kot spletni strežnik, lahko pa je lociran ločeno, za potrebe zahtevnejših spletnih aplikacij. Četrta izmed štirih komponent je podatkovni strežnik, ki shranjuje podatke ter omogoča njihovo branje. Lahko je nameščen na ločenem računalniku ali pa na istem kot spletni strežnik (Murn, 2003).

## **3.2 Prednosti in slabosti spletnih aplikacij**

Prednosti spletnih aplikacij so (Wikipedia, 2013a):

- kompatibilnost; spletne aplikacije so kompatibilne z vsemi operacijskimi sistemi ter z vsemi spletnimi brskalniki v kolikor se uporabljajo standardizirani protokoli in komponente. Tako so dostopne vsem, neodvisno od tega, katero programsko opremo uporablja,
- obvadljivost; ohranjanje in posodabljanje sistema je veliko preprostejše, saj se vse posodablja direktno na strežniku in ne pri vsakem uporabniku posebej,
- prenosljivost; aplikacija je veliko bolj prenosljiva od enega uporabnika do drugega, saj ne potrebuje namestitve, uporabljamo jo lahko na računalnikih, tabličnih računalnikih, telefonih,
- nižji stroški; aplikacija je povsem virtualna, za končnega uporabnike ne obstaja v nobeni fizični obliki,
- zasedanje prostora; ker je aplikacija nameščena na strežniku ne potrebuje nobenega prostora. Tudi podatki so običajno shranjeni v bazi podatkov na strežniku in ne zasedajo prostora na uporabnikovem računalniku,
- integriranost s spletom; ker se spletna aplikacija že sama po sebi nahaja na spletu, jo je možno zelo enostavno ter hitro integrirati z drugimi spletnimi rešitvami, kot so elektronska pošta in iskalniki,
- vmesnik; z novimi razvojnimi tehnikami je lahko uporabniški vmesnik zelo lično urejen in privlačen, uporabniška izkušnja ob uporabi aplikacije pa je zato veliko boljša.

Seveda pa obstajajo tudi slabosti spletnih aplikacij (Wikipedia, 2013a):

- združljivost s spletnimi brskalniki; programer mora aplikacijo izdelati tako, da je združljiva z vsemi brskalniki, saj v primeru opustitve enega od brskalnikov izgubi množico ljudi, ki bi uporabljali aplikacijo,
- internetna povezava; v primeru ko izgubimo internetno povezavo, uporaba aplikacije ni več mogoča,
- odvisnost od strežnikov; v primeru, ko gre ponudnik aplikacije ali lastnik strežnika v stečaj, uporaba aplikacije ni več mogoča,
- zasebnost; podjetja, ki izdelujejo aplikacije, imajo celoten vpogled nad uporabniki in uporabo aplikacije
- posodobitve; ker ima podjetje popolno kontrolo nad posodobitvami se lahko aplikacija posodobi, tudi če uporabniki tega ne želijo,

• zaprtost; spletne aplikacije v večini primerov niso odprtno kodne, zato tretjim osebam ni omogočeno spreminjanje aplikacije po svojih željah.

#### **3.3 Orodja za izdelavo aplikacije**

Osnovna tri orodja za izdelavo spletne aplikacije so Apache strežniški program, PHP strežniški skriptni jezik ter MySQL baza podatkov. Apache strežnik služi za "strežbo" podatkov, ki so shranjeni na našem strežniku, PHP nam omogoča podporo za izdelavo dinamičnih spletnih strani, medtem ko nam MySQL služi za podatkovno bazo, kjer shranjujemo naše podatke.

Apache je zmogljiv strežniški program za izmenjavo in usmerjanje podatkov po protokolu HTTP. Izdelan je bil leta 1994 na podlagi serverja NCSA. V tistih časih je bila to edina odprto kodna alternativa Netscape-ovemu serverju. Od samega začetka njegova priljubljenost strmo narašča. Njegova uporaba je brezplačna, skriptni jezik PHP pa je podprt že od samega začetka (Štramcar, Klemen, 2004).

PHP znan tudi kot PHP: Hypertext Preprocessor je strežniški skriptni jezik, ki se pogosto uporablja skupaj v povezavi s HTML-jem. V nasprotju z običajno stranjo HTML strežnik PHP skripte ne pošlje neposredno odjemalcu, ampak jo razčleni sam pogon PHP. Elementi HTML-ja so v skripti izpuščeni, koda PHP pa se prevede in izvede. S kodo PHP v skripti lahko poizvedujemo po zbirki podatkov, izdelujemo slike, beremo in zapisujemo datoteke, ter komuniciramo z oddaljenimi strežniki. Rezultat kode PHP je povezan s HTML-jem v skripti in poslan uporabniku. PHP jezik lahko pišemo v kateremkoli urejevalniku besedil, samostojno ali pa v kombinaciji z drugimi jeziki (največkrat HTML). Za izdelavo spletne aplikacije potrebujemo: strežniški program, strežniški modul za podporo PHP-ja, brskalnik za pregled rezultatov in seveda pravilno nastavljen razčlenjevalnik kode PHP. Prva dva z nekaj nastavitvami uspešno zadovoljita strežnik Apache, brskalnik je po izbiri (Štramcar, Klemen, 2004).

MySQL je baza shranjenih podatkov, ki lahko deluje na samostojnem podatkovnem strežniku ali pa v kombinaciji z drugimi tehnologijami. Leta 2008 je bila nameščena na okoli 8 milijonov sistemov na več kot 20 operacijskih sistemih. Pred 15 leti je MySQL razvilo švedsko podjetje MySQL AB in ga ponudilo trgu pod pogoji uporabe javne licence. Poizvedbe v MySQL podatkovni bazi se vršijo z strukturiranim poizvedovalnim jezikom SQL. Strežnik MySQL se

lahko upravlja na dva načina: enostavno z grafičnim uporabniškim vmesnikom (MyAdmin, MySQL Front, ...) ali pa z ukazno vrstico, kar je počasneje in pri velikih zbirkah podatkov precej nepregledno (Rajkovič, 2006).

Za pisanje spletne aplikacije smo na računalniku postavili Apache lokalni spletni strežnik, le tako smo lahko sproti pregledovali in preverjali izhodne podatke PHP-ja. Ker postavitev Apache spletnega strežnika za laika ni enostavna, smo kot pomoč uporabili program XAMMP. Program XAMMP je eden najbolj razširjenih in enostavnih pomagal za postavitev strežnika. Deluje praktično na vseh operacijskih sistemih. Program je zastonj, dovoljena je neomejena uporaba in kopiranje. Za namestitev spletnega strežnika je dovolj zagon programa XAMMP, s katerim vklopimo Apache strežnik (slika 13).

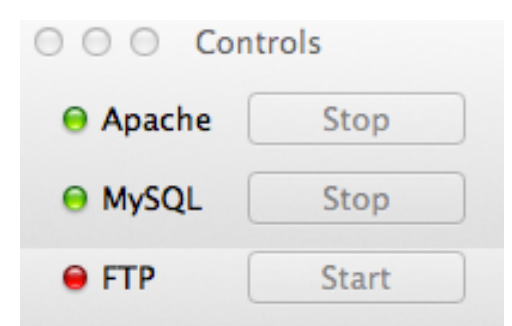

**Slika 13: Enostavna kontrolna plošča programa XAMPP**

MySQL bazo podatkov smo upravljali z istim programom kot Apache spletni strežnik. Zagon baze je izveden na isti način kot zagon strežnika. Do baze podatkov se dostopa preko http povezave http://localhost/phpmyadmin/. Na tem naslovu lahko upravljamo z nastavitvami baze, lahko ročno vnašamo, popravljamo ali brišemo vnesene podatke (slika 14).

| 4 5 9 9                      |       | <b>Structure RSQL</b>                                                                |                          | Search <b>B</b> Query |     |               |    |          |                      |               | 為Export 為Import ※ Operations 第 Privileges ※ Drop |             |                 |
|------------------------------|-------|--------------------------------------------------------------------------------------|--------------------------|-----------------------|-----|---------------|----|----------|----------------------|---------------|--------------------------------------------------|-------------|-----------------|
|                              |       | Table 4                                                                              |                          |                       |     | <b>Action</b> |    |          | Records <sup>1</sup> | <b>Type</b>   | <b>Collation</b>                                 | <b>Size</b> | <b>Overhead</b> |
| Database                     |       | load                                                                                 | 眉                        | 昏                     | 醰   | 驿             | Ħ  | ×        | 15                   | <b>MyISAM</b> | latin1_swedish_ci                                | 2.6 KiB     |                 |
| Potres (14)<br>÷             |       | materials                                                                            | 眉                        | 商                     | 函   | 驿             | 鬧  | ×        | 13                   | <b>MyISAM</b> | latin1_swedish_ci                                | 2.8 KiB     |                 |
| Potres (14)                  |       | odpornost                                                                            | IE                       | 凾                     | 逗   | 3é            | m  | $\times$ | 29                   | <b>MyISAM</b> | latin1_swedish_ci                                | 3.8 KiB     |                 |
| load                         |       | osnovni etaze                                                                        | 厦                        | 酉                     | 唒   | 驿             | m  | ×        | 13                   | <b>MvISAM</b> | latin1 swedish ci                                | 2.4 KiB     |                 |
| materials                    |       | osnovni podatki                                                                      | 眉                        | 惛                     | 醰   | 驿             | ΪĦ | ×        | $12 \quad$           | <b>MyISAM</b> | latin1_swedish_ci                                | 2.5 KiB     |                 |
| odpornost<br>osnovni_etaze   |       | results                                                                              | E                        | 面                     | 四   | 驿             | m  | ×        | 29                   | <b>MyISAM</b> | latin1_swedish_ci                                | 3.3 KiB     |                 |
| osnovni podatki<br>results   |       | $x_1$                                                                                | 讀                        | 后                     | 晒   | 驿             | m  | ×        | 88                   | <b>MyISAM</b> | latin1_swedish_ci                                | 12.5 KiB    |                 |
| 目 x_1                        |       | x <sub>2</sub>                                                                       | 厦                        | 會                     | 厦   | 驿             | m  | ×        | 10                   | <b>MvISAM</b> | latin1 swedish ci                                | 3.0 KiB     |                 |
| ■×2<br>目 x_3                 |       | x <sub>3</sub>                                                                       | 眉                        | 惛                     | 醰   | 骗             | m  | ×        | 12                   | <b>MyISAM</b> | latin1_swedish_ci                                | 3.4 KiB     |                 |
| <b>国 X_4</b><br><b>■ y_1</b> |       | $x_4$                                                                                | E                        | 面                     | p.  | 驿             | 市  | ×        | ٥                    | <b>MyISAM</b> | latin1_swedish_ci                                | $1.0$ $KiB$ |                 |
| 目 y_2<br>$y_3$               |       | $y_1$                                                                                | 膻                        | 后                     | 逗   | 맞는            | m  | ×        | 19                   | <b>MvISAM</b> | latin1_swedish_ci                                | 4.0 KiB     |                 |
| <b>目 y_4</b>                 |       | $y_2$                                                                                | 厦                        | 會                     | 醰   | 驿             | m  | ×        | 12                   | <b>MvISAM</b> | latin1 swedish ci                                | 3.3 KiB     |                 |
|                              |       | $y_3$                                                                                | 眉                        | 惛                     | 醰   | झ             | m  | ×        | 8                    | <b>MyISAM</b> | latin1_swedish_ci                                | 2.9 KiB     |                 |
|                              | n     | $y_4$                                                                                | E                        | 面                     | 921 | 骗             | m  | ×        | ٥                    | <b>MyISAM</b> | latin1_swedish_ci                                | $1.0$ $KiB$ |                 |
|                              |       | 14 table(s)                                                                          |                          |                       | Sum |               |    |          | 260                  | <b>MvISAM</b> | latin1 swedish ci                                | 48.4 KiB    | 0 <sub>B</sub>  |
|                              |       | <b>Check All / Uncheck All</b>                                                       | With selected:<br>$\div$ |                       |     |               |    |          |                      |               |                                                  |             |                 |
|                              | Name: | Print view B Data Dictionary<br><b>Example 2</b> Create new table on database Potres |                          |                       |     |               |    |          | Number of fields:    |               |                                                  |             |                 |

**Slika 14: Kontrolna plošča MySQL**

## **3.4 Generiranje PDF dokumenta**

Za prikaz, pregled in tiskanje rezultatov je najbolj primerna PDF oblika dokumenta. Format PDF je odprt standard za izmenjavo elektronskih dokumentov, ki je bil ustvarjen z namenom od platforme neodvisnega prikazovanja dokumentov. Za generacijo PDF-ja s pomočjo PHPja obstaja več generatorjev v obliki PHP knjižnic. Najbolj razvita knjižnica z največjo podporo je PDFlib, vendar je plačljiva, zato je nismo uporabili. Namesto PDFlib smo uporabili fPDF generator oziroma knjižnico, s pomočjo katere se generira PDF dokument. Knjižnica fPDF ni izpopolnjena kot PDFlib vendar je zastonj, dovoljena je njena uporaba, spreminjanje ter dopolnjevanje. Glavne lastnosti knjižnice so (FPDF, 2013):

- poljubna izbira robov ter velikosti lista,
- izdelava glave ter noge dokumenta,
- avtomatično dodajanje strani,
- možnost dodajanja slik,
- možnost uporabe barv in povezav,
- stiskanje dokumenta.

#### **3.5 Izris grafa**

Izris grafa v PHP programskem jeziku se lahko izvede s pomočjo knjižnice za generiranje grafa. Na spletu najdemo več različnih knjižnic. Izbrali smo knjižnico pChart, ki služi kot generator grafa potisne krivulje za posamezno smer v posameznem nadstropju. pChart knjižnica je oproščena plačila, v kolikor se uporaba v nedistribucijske namene. Je ena najnaprednejših knjižnic, s katerimi lahko izdelujemo najrazličnejše grafe od točkovnih, linijskih do paraboličnih (slika 15). Podpira tudi izrisovanje diagramov. Graf, se ustvari v obliki slike s končnico .png, katera se shrani v poljubno mapo.

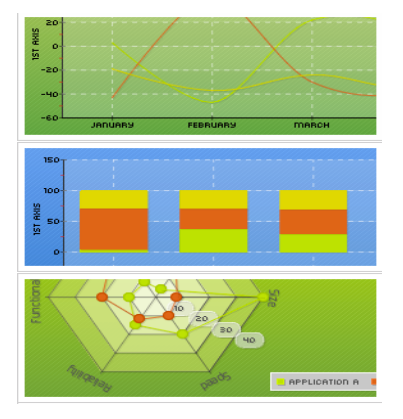

**Slika 15: Primeri grafov ustvarjenih s knjižnico pChart (pChart, 2012)**

#### **4 IZDELAVA SPLETNE APLIKACIJE**

#### **4.1 Izbira predloge spletne strani**

Oblika spletne strani ustvari prvi vtis na uporabnika tako s funkcionalnega kot estetskega stališča. Neprimerno zasnovana oblika spletne strani uporabnika običajno odvrne od uporabe. Že zaradi tega je oblikovanje spletne strani zelo pomembno za uporabnike in tudi za lastnike strani, ki želijo čim večjo obiskanost spletne strani.

Izdelovanje oblikovnega dela spletne strani je obsežno delo, predvsem pa je potrebno pri tem imeti tudi nekaj umetniške žilice. V večini primerov se z oblikovanjem ne ukvarjajo programerji, ampak oblikovalci spletnih strani. V okviru diplomske naloge se nismo posvečali oblikovalskemu delu, zato smo uporabili eno izmed predlog. Na spletu lahko najdemo mnogo ponudnikov, ki ponujajo dobro in lično izdelane predloge. Več ponudnikov ponuja predloge zastonj. Za spletno aplikacijo smo izbrali predlogo oblike spletne strani, katere avtor je Bryant Smith iz Floride (slika 13), kar je razvidno tudi na dnu strani.

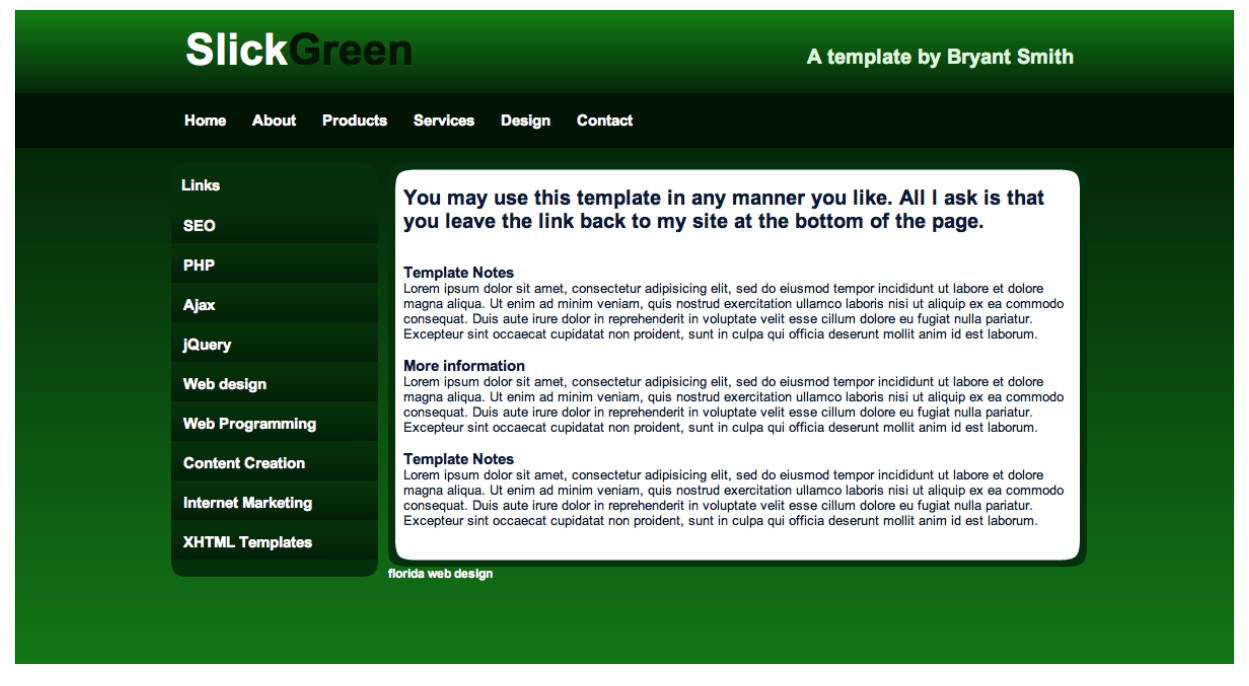

**Slika 16: Izbrana predloga spletne aplikacije**

Za to predlogo smo se odločili zaradi njene enostavnosti in preglednosti menijev. Glavna barva je zelena, na vrhu strani se nahaja logotip ali ime spletne strani oz. aplikacije. Vsebuje tudi zgornji in stranski meni ter glavno polje za besedilo (slika 16). Predloga je v paketu vsebovala HTML datoteko, CSS datoteko ter mapo s slikami za ozadje, gumbe in okvirje posameznih elementov strani (slika 17).

| images         |  | background.png      |
|----------------|--|---------------------|
| index.html     |  | leftmenu_bottom.png |
| ę<br>style.css |  | leftmenu_link.png   |
|                |  | leftmenu_top.png    |
|                |  | link_background.png |
|                |  | main_back.png       |
|                |  | main_bottom.png     |
|                |  | main_top.png        |
|                |  | preview.jpg         |
|                |  |                     |

**Slika 17: Drevo predloge**

#### **4.2 Izdelava menijev**

Spletna aplikacija vsebuje zgornji meni ter levi prikazovalnik napredka. Zgornji meni je glavni in dosegljiv na vseh podstraneh aplikacije. Njegovi zavihki se imenujejo Domov, Aplikacija, Statistika in O aplikaciji. Glavni zavihek je aplikacija, kjer se izvaja ocena potresne odpornosti zidane stavbe. V tem zavihku se na levi strani nahaja prikazovalnik napredka, ki nam prikazuje napredovanje vnosa podatkov in izračuna. Podstran aplikacije, na kateri se nahajamo in vpisujemo podatke, se obarva belo, podstran na katerih so bili podatki že vneseni in shranjeni v bazo podatkov, se obarvajo zeleno, podstrani na katerih še nismo vnesli podatkov, pa se obarvajo rdeče. Različne barve smo vnesli kot dodatne sloge na stilski podlogi CCS. Izbiranje sloga je bilo izvedeno ročno, na vsaki podstrani aplikacije posebej. Na ostalih zavihkih glavnega menija se nahaja večinoma besedilo brez izvajanja aplikacije, zato ni levega prikazovalnika napredka.

#### **4.3 Začetna stran aplikacije**

Z klikom na zavihek aplikacija v zgornjem meniju se odpre začetna stran aplikacije. Začetna stran je namenjena prikazu osnovnih navodil za delo z aplikacijo. Na njej so navodila v katerih enotah se vpisujejo podatki, oblika decimalnega mesta in maksimalno število etaž (slika 18).

| Ocena Potresne Ranljivosti Zidane Stavbe |                                                                                     |  |  |  |  |  |  |  |  |  |  |
|------------------------------------------|-------------------------------------------------------------------------------------|--|--|--|--|--|--|--|--|--|--|
| Aplikacija<br><b>Domov</b>               | O aplikaciji<br><b>Statistika</b>                                                   |  |  |  |  |  |  |  |  |  |  |
| <b>Začetek</b>                           | <b>Začetek</b>                                                                      |  |  |  |  |  |  |  |  |  |  |
| Geometrija stavbe                        |                                                                                     |  |  |  |  |  |  |  |  |  |  |
| <b>Podatki sten</b>                      | Podatki se vpisujejo v enotah [kN, cm, t]<br>Decimalno mesto je pika                |  |  |  |  |  |  |  |  |  |  |
| <b>Material</b>                          | Maksimalno število etaž je 4<br>Za pravilen izračun morajo biti vpisani vsi podatki |  |  |  |  |  |  |  |  |  |  |
| Potresna obtežba                         | Za nadaljevanje pritisni Potrdi                                                     |  |  |  |  |  |  |  |  |  |  |
| <b>Izračun</b>                           | florida web design                                                                  |  |  |  |  |  |  |  |  |  |  |
| Rezulisti                                |                                                                                     |  |  |  |  |  |  |  |  |  |  |

**Slika 18: Začetna stran izračuna ranljivosti stavbe**

#### **4.4 Baza podatkov MySQL**

Baza podatkov, ki se nahaja na strežniku, je razdeljena na 14 tabel. V bazo se shranjujejo podatki, vpisani s strani uporabnika aplikacije, kot tudi izračunani podatki. Tabele imajo v prvem stolpu zapisane zaporedne številke vnosa vrstice. Številka se zapisuje avtomatično ob vsakem vnosu s pomočjo *auto\_increment* funkcije v bazi podatkov. V drugem stolpcu je zapisana identifikacijska številka. Ostali stolpci vsebujejo različne vpisane ali izračunane podatke. Tabele v bazi podatkov MySQL so:

- '*load*' za vpis podatkov o obtežbi,
- '*materials*' za vpis podatkov o materialu,
- '*odpornost*' za vpis izračunanih podatkov odpornosti etaž,
- '*osnovni\_etaze*' za vpis podatkov o masah in višinah etaže,
- '*osnovni*\_*podatki*' za vpis dimenzij stavbe ter števila sten,
- '*results*' za zapis vrednosti izračunanih rezultatov potresne obtežbe,
- '*x*\_*1*' za zapis podatkov o stenah ter njihovih lastnosti v 1. etaži v smeri x,
- '*x*\_*2*' za zapis podatkov o stenah ter njihovih lastnosti v 2. etaži v smeri x,
- '*x*\_*3*' za zapis podatkov o stenah ter njihovih lastnosti v 3. etaži v smeri x,
- '*x*\_*4*' za zapis podatkov o stenah ter njihovih lastnosti v 4. etaži v smeri x,
- '*y*\_*1*' za zapis podatkov o stenah ter njihovih lastnosti v 1. etaži v smeri y,
- '*y*\_*2*' za zapis podatkov o stenah ter njihovih lastnosti v 2. etaži v smeri y,
- '*y*\_*3*' za zapis podatkov o stenah ter njihovih lastnosti v 3. etaži v smeri y,
- '*y*\_*4*' za zapis podatkov o stenah ter njihovim lastnosti v 4. etaži v smeri y.

#### **4.5 Vnos geometrije stavbe**

Na tej podstrani aplikacije se vnašajo podatki o geometriji stavbe, za katero se izvaja račun potresne ranljivosti. V prvo preglednico je potrebno vnesti ime stavbe ter število etaž, če le to še ni definirano. V primeru da smo preglednico že izpolnili, se nam izpiše vneseno ime stavbe in število etaž. Stran deluje po algoritmu prikazanem na sliki 19. V tej fazi smo se omejili na 4 etaže, saj za stavbe z večjim številom etaž poenostavljeni postopek za račun ranljivosti zidanih stavb ni več primeren. Po vnosu števila etaž se ob pritisku na tipko '*Potrdi*' pojavi nov formular s preglednico v katero vnašamo število sten v posameznih etažah ločeno za x in y smer. V tem delu smo se omejili na stene pravokotne na x in y os, v prihodnje pa bi se lahko aplikacijo nadgradilo z vnosom sten pod poljubnim kotom na os. Poleg vnosa števila sten v tem formularju vnašamo tudi dolžino stavbe v x in y smeri zaradi nadaljnje možnosti vključitve slučajne ekscentričnosti v izračun. Ko so vsi podatki vpisani, ponovno pritisnemo na tipko '*Potrdi*'. Prikažejo se nam vpisani podatki in gumb, s katerim preidemo na podstran za vpis podatkov sten. Vsi podatki se shranjujejo v MySQL bazo podatkov v tabelo z imenom '*osnovni\_podatki*'.

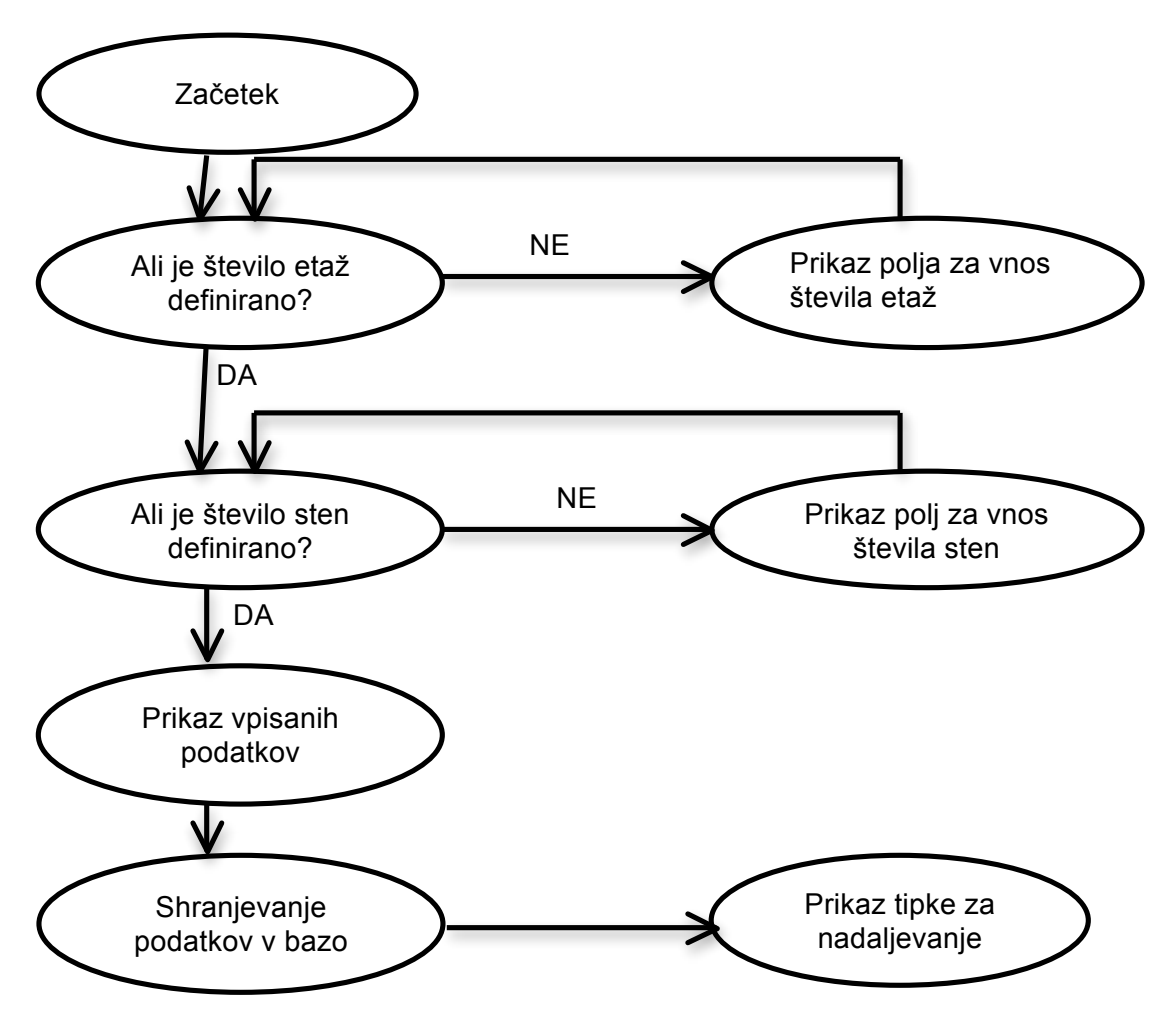

**Slika 19: Prikaz delovanja algoritma na strani za vnos geometrije**

Na podstrani geometrija stavbe se določi unikatna naključna številka od 1 do 10000000, ki bo vnesena pred vsako vrstico v bazo podatkov MySQL, in bo služila kot identifikacijska številka izračuna. Če številka v bazi že obstaja, se postopek ponovi, kot je prikazano na sliki 20.

```
\mathsf{do} {
    $unique = rand(1,10000000);
    include 'mysql_connection.php';
    $query ="SELECT * FROM `Potres`.`osnovni_podatki` WHERE `unique` LIKE '$unique'";
    square_1 = mysql_query($query);
    $num\_rows = mysql_name_rows({$query\_run});} while ($num_rows==1);
```
**Slika 20: Določitev unikatne identifikacijske številke**

#### **4.6 Vnos podatkov sten**

Podstran vnos podatkov sten je namenjena vnašanju geometrijskih podatkov sten ter njihovim lastnostim. Podatke vnašamo preko tabele (slika 21), ti pa se shranjujejo v bazo. *If{}* zanka na PHP strani nam najprej preveri, ali so podatki že vpisani in potrjeni. V primeru, da podatki še niso vpisani, se na strani pojavi tabela za vnos sten. Njena velikost je odvisna od predhodno vpisanih podatkov na podstrani za vnos geometrije stavbe; če smo vanjo vpisali, da imamo v prvi etaži v x smeri 23 sten, potem bo imela tabela na podstrani za vnos podatkov sten 23 vrstic, namenjenih vpisu podatkov o posameznih stenah. Vrstice se tvorijo posebej za vsako nadstropje in za vsako smer posebej. Poleg podatkov o stenah na tej podstrani vpisujemo tudi višino ter maso posameznih etaž (slika 21).

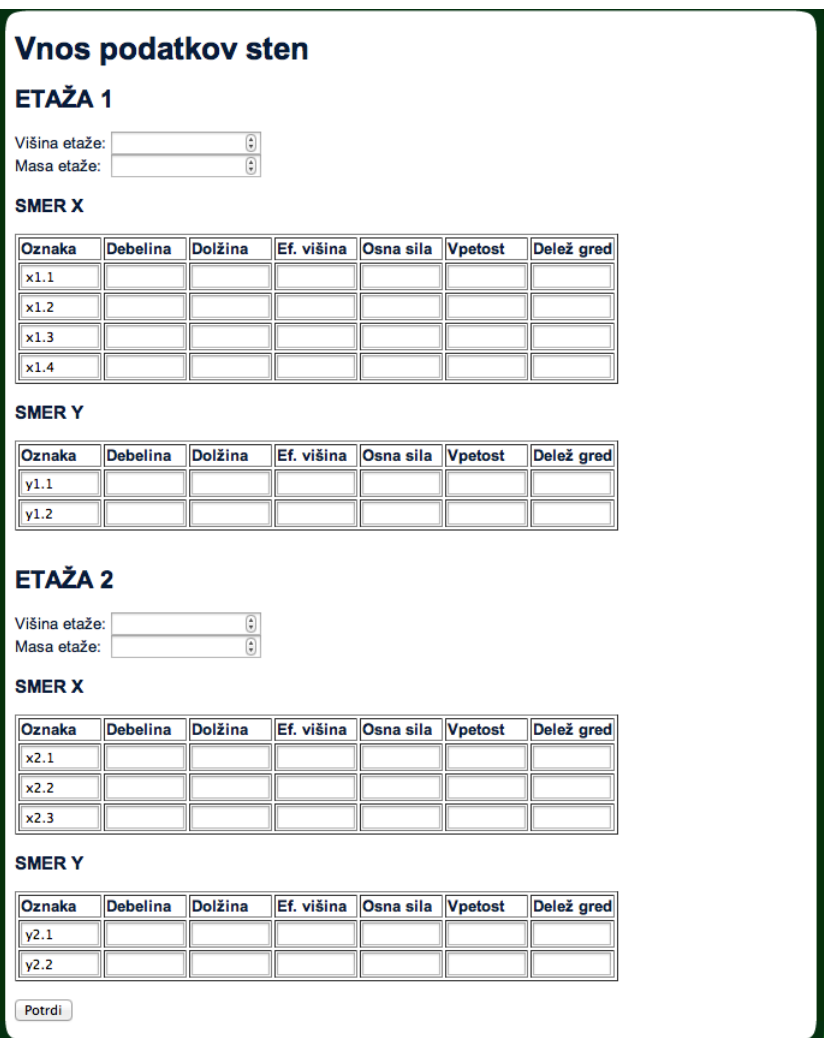

**Slika 21: Tabela za vnos podatkov sten**

Podatki za vpis posamezne stene:

- oznaka ki je pred-nastavljena na »xE.S«, kjer je x smer stene, E spremenljiva številka etaže zaporedna številka stene,
- debelina stene v metrih,
- dolžina posamezne stene v metrih,
- efektivna višina stene, pridobljena s povezovanjem kotov v metrih,
- osna sila v steni zaradi stalne in koristne obtežbe pomnožene s kombinacijskim faktorjem,
- vpetost se podaja kot številka od 0 do 1, kjer je 0 stena vpeta kot konzola, 1 pa obojestransko vpeta stena,
- pomik strig pri porušitvi s strigom izražen v deležu % efektivne višine zidu,
- pomik upogib pri porušitvi s upogibom izražen v deležu % efektivne višine zidu.

Višino in maso etaž za vsa nadstropja se shranjuje v ločeno tabelo z imenom '*osnovni\_etaze*', medtem ko se podatke za posamezno smer v posameznem nadstropju (slika 22) shranjuje ločeno v 4 tabele za x smer in 4 tabele za y smer.

|     |                        |                        |                 | id unique name width lenght height force vpetost zdrs tlak |    |     |     |     |     |     |     | togost              | wall force | rdsw | rsw                  | rfw    |
|-----|------------------------|------------------------|-----------------|------------------------------------------------------------|----|-----|-----|-----|-----|-----|-----|---------------------|------------|------|----------------------|--------|
|     | $\mathscr{P}$          | ×                      |                 | 8376628 v1.1                                               | 45 | 420 | 245 | 227 |     | 0.4 | 0.8 | 1500.75269 228.5900 |            |      | 119.91 146.93 339.65 |        |
| n i |                        | $\mathscr{P}$ $\times$ |                 | 2 8376628 y1.2                                             | 45 | 390 | 280 | 201 | - 1 | 0.4 | 0.8 | 1179.17706 179.6086 |            |      | 94.154 133.02 246.01 |        |
|     |                        | $\mathscr{P}$ $\times$ |                 | 3 8376628 y1.3                                             | 45 | 255 | 255 | 147 |     | 0.4 | 0.B | 775.862068 118.1769 |            |      | 53.167 80.391 127.06 |        |
| n.  |                        | $\mathscr{P}$ $\times$ | 4 <sup>1</sup>  | 8376628 v1.4                                               | 45 | 65  | 180 | 58  |     | 0.4 | 0.8 | 130.326974 19.85100 |            |      | 8.7834 20.253 16.547 |        |
|     | $\mathscr{P}$ $\times$ |                        |                 | 5 8376628 y1.5                                             | 15 | 80  | 210 | 30  |     | 0.4 | 0.8 | 48.8792148 7.445132 |            |      | 4.6153 9.1516 8.4033 |        |
| n   |                        | $\mathscr{P}$ $\times$ | 6               | 8376628 y1.6                                               | 45 | 45  | 215 | 53  |     | 0.4 | 0.8 | 34.0918302 5.192763 |            |      | 4.8874 15.748 8.0188 |        |
|     |                        | $\mathscr{P}$ $\times$ |                 | 7 8376628 v1.7                                             | 45 | 200 | 165 | 100 |     | 0.4 | 0.B | 995.241501 151.5921 |            |      | 42.884 64.372 106.95 |        |
|     |                        | $\mathscr{P}$ $\times$ | 8               | 8376628 y1.8                                               | 45 | 115 | 180 | 94  |     | 0.4 | 0.8 | 396.556894 60.40233 |            |      | 22.761 34.583 48.505 |        |
|     |                        | $\mathscr{P}$ $\times$ |                 | 9 8376628 y1.9                                             | 45 | 150 | 245 | 78  |     | 0.4 | 0.8 | 368.931979          | 56.19459   |      | 19.644 37.947 41.912 |        |
|     |                        | $\mathscr{P}$ $\times$ | 10 <sup>1</sup> | 8376628 v1.10 30                                           |    | 330 | 280 | 124 |     | 0.4 | 0.8 | 640.536474          | 97.56456   |      | 50.649 73.218        | 126.76 |

**Slika 22: Primer tabele v bazi za podatke o stenah za posamezno smer v etaži**

#### **4.7 Vnos podatkov o materialu**

Podatke o materialu, iz katerega so zgrajene stene, vnašamo na podstrani materiali (slika 23). Zanimata nas predvsem opeka ter malta. Prva dva podatka, ki ju vnašamo, sta skupina zidaka in tip malte. Omenjena podatka nista obvezna za izračun, vnašamo ju predvsem zaradi primernejšega končnega izpisa rezultatov v PDF obliko. V tem delu naloge smo se omejili s predpostavko, da so vse stene zidane iz istega materiala. Predpostavili smo, da uporabnik aplikacije ve kakšne so mehanske lastnosti malte, opeke in zidovja. Za celotno stavbo mora uporabnik vpisati podatke za:

- skupino zidaka,
- tip malte,
- tlačno trdnost opeke,
- tlačno trdnost malte,
- tlačno trdnost zidovja,
- strižno trdnost zidovja,
- natezno trdnost zidovja,
- elastični modul,
- strižni modul,
- materialni varnostni faktor,
- stopnjo poznavanja konstrukcije.

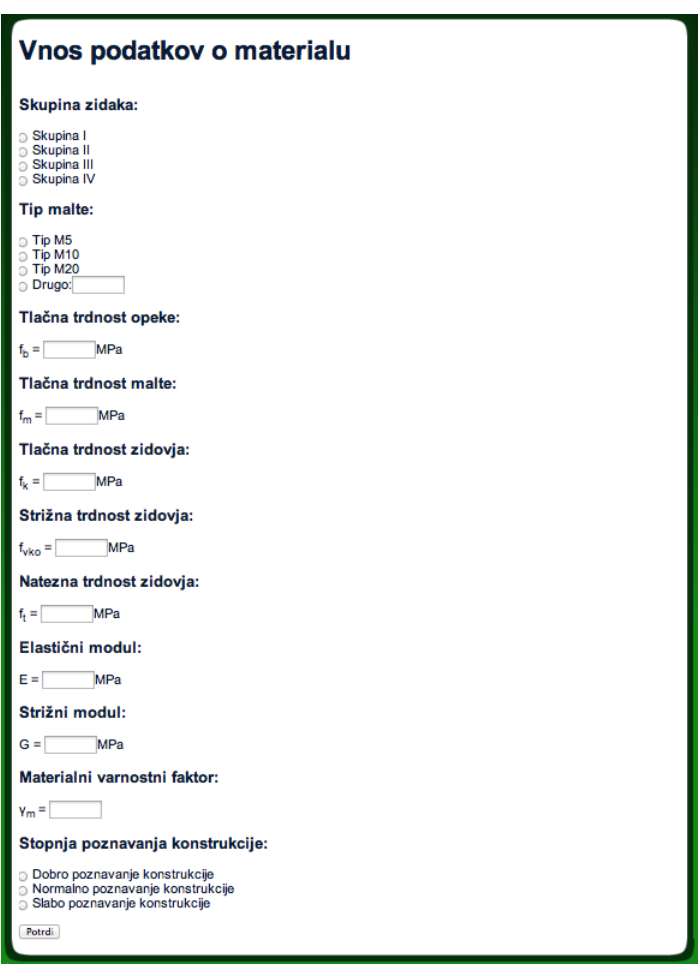

**Slika 23: Tabela za vnos podatkov o materialu**

#### **4.8 Vnos podatkov o potresni obtežbi**

Potresna obtežba je odvisna od lokacije in lastnosti objekta, zato smo izdelali ločeno podstran za vnos podatkov, kateri bodo namenjeni računu potresne obtežbe. Potresno obtežbo določimo: s pomočjo projektnega spektra pospeškov, kjer odčitavamo pospešek tal za izbrano lego stavbe in njen nihajni čas ter s pomočjo celotne mase stavbe. Algoritem, po katerem se izvaja aplikacija na podstrani za vnos podatkov o potresni obtežbi, je prikazan na sliki 24. Podatki ki se vnašajo na podstrani potresna obtežba so:

- kategorija objekta od A stavbe do E skladišča,
- faktor pomembnosti objekta; razredi od 1 zelo pomembni objekti do 4 nepomembni objekti,
- faktor obnašanja, s katerim zmanjšamo projektni spekter pospeškov, privzeto je 2.5,
- nihajni čas stavbe, s katerim določimo lego objekta v spektru pospeškov,
- masa objekta v tonah za račun potresne sile,
- projektni pospešek tal, izražen z deležem gravitacijskega pospeška,
- tip tal od A do D določa faktor, s katerim pomnožimo projektni spekter pospeškov.

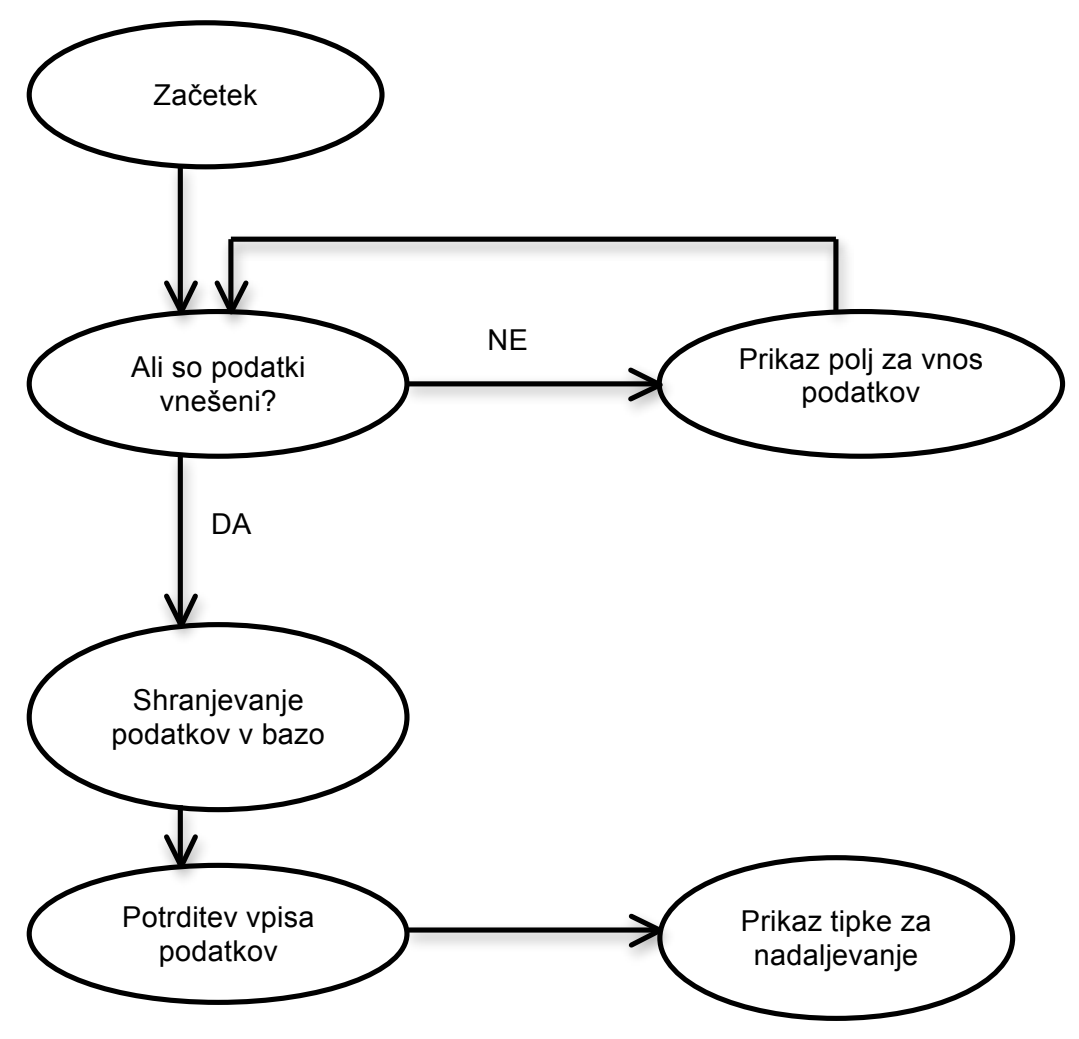

**Slika 24: Prikaz delovanja algoritma na podstrani za vnos obtežbe**

#### **4.9 Izračun potresne odpornosti zidane stavbe**

Zaradi lažje preglednosti programske kode ter zapletenega in obsežnega izračuna, smo izračun ločili na več delov. V programski kodi smo zadevo rešil tako, da smo izdelali eno datoteko PHP, v katero smo vključili druge datoteke PHP s pomočjo funkcije *include(),* v katerih so bili izračuni posameznega sklopa. Drevo datotek, vključenih v izračun, je prikazano na sliki 25.

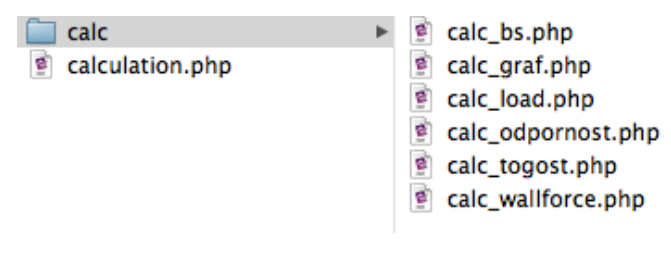

**Slika 25: Struktura datotek za izračun**

#### **4.9.1 Izračun togosti posameznih sten**

Izračun togosti sten je bil izveden v datoteki *calc\_togost.php*, ki je bila vključena v primarno datoteko za izračun potresne odpornosti stavbe. Na začetku izračuna se zajemajo podatki iz baze, v katero so bili podatki predhodno vpisani. Zajemajo se osnovni podatki o stenah, podatki o materialu ter podatki o stenah. V tabeli, kjer so vpisani osnovni podatki, se zajemajo podatki o številu sten. Iz tabele '*materials*' v MySQL bazi podatkov se zajemajo podatki o modulu elastičnosti in strižnemu modulu. Ko se zajemejo omenjeni podatki, ki veljajo za celotno stavbo, se preko *while{}* zanke izvede račun togosti za vsako steno posebej. Zanka se izvaja dokler ni doseženo število sten v posamezni etaži v posamezni smeri. Znotraj zanke se zajemajo podatki iz baze za vsako steno posebej, izračunava se togost, ki se doda v bazo podatkov k vsaki steni v dodatni stolpec preko spodaj prikazanega stavka. Primer za steno v y smeri prve etaže:

"UPDATE `Potres`.`y\_1` SET `togost` = '\$togost' WHERE `id` = '\$id' "

kjer je:

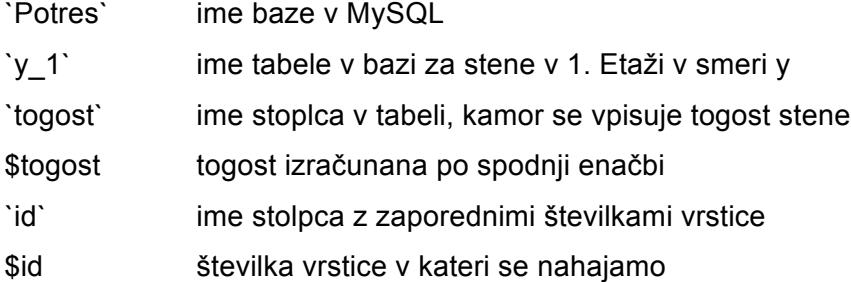

Račun togosti vsakega zidu posebej je bil izveden s formulo 7 (slika 26):

$$
k = \frac{G \, d \, l}{1.2 \, (h \, \frac{1}{0.3 + c \, 0.9} \, \frac{h^3}{l^2} \, \frac{G}{E})}
$$
 (7)

kjer je:

G strižni modul

E modul elastičnosti

d debelina stene

#### l dolžina stene

- h efektivna višina stene
- c delež vpetosti

```
//Zajem podatkov in računa togosti za stene v x_1
$query ="SELECT * FROM `Potres'.'x_1' WHERE 'unique' LIKE '$unique'";
square_r = mysql_query($query);
while ($row = mysql_fetch_assoc($query_run)) {
    $id = $row['id'];
    $width = $row['width'];
    $length = $row['length'];
    $height = $row['height'];
   $vpetost = $row['vpetost'];
    \footnotesize$togost = ((\text{\$G*$width*$Slength})/(1.2*(\text{\$height+(1/(0.3+(0.9* \text{\$vpetost})))*((\text{\$height*$height*$Height})/(31\text{\$height*$Slength})*(\text{\$G/$E}))));$query_update = "UPDATE 'Potres'. 'x_1' SET 'togost' = '$togost' WHERE 'id' = '$id'";
    $query_run_update = mysql_query($query_update);
<sub>T</sub>
```
**Slika 26: Programska koda za račun togosti v smeri x v 1. nadstropju**

#### **4.9.2 Izračun potresne obtežbe**

Osnovna formula za račun potresne obtežbe je:

$$
F_{d,b} = S_d(T) \; m \; \lambda \tag{8}
$$

kjer je:

 $S_d(T)$  ordinata spektra pospeškov pri nihajni dobi T

m celotna masa stavbe

```
λ korekcijski faktor zaradi vpliva višjih nihajnih oblik, ki se za zidane stavbe 
            privzame 1.0
```
Iz tabele '*osnovni\_podatki*' stavbe smo zajeli podatke o številu etaž ter o dolžini in širini objekta. Tabela z osnovnimi podatki etaž služi za zajem višine ter teže posameznih etaž. Glavna tabela, iz katere se zajema podatke za račun potresne obtežbe, je tabela '*load*', v katero uporabnik vpisuje najpomembnejše podatke za račun potresne obtežbe. Eden izmed podatkov je tip tal, ki je po vpisu definiran kot črka od a do e. V programski kodi se ta podatek pretvori v parametre S, T<sub>B</sub>, T<sub>C</sub>, T<sub>D</sub> odvisne od tipa tal (slika 27). Na podoben način se pretvori tudi podatek o pomembnosti objekta, ki je v bazi podatkov definiran kot črka med a in d, z zankami *if{}* pa ga spremenimo v faktor, s katerim pomnožimo ordinato spektra pospeškov S<sub>d</sub> (slika 27).

//Faktorji pomembnosti if  $(\text{Simportance} == "a")$ 

```
$imp_f = 0.8;} else if (\text{Simportance} == "b")Simp_f=1:
\} else if ($importance == "c"){
    $imp_{f} = 1.2;\} else if ($importance == "d"){
    $imp_{f} = 1.4;
```
#### **Slika 27: Programska koda za pretvorbo podatka o pomembnosti objekta v faktor pomembnosti**

Ordinata projektnega spektra pospeškov  $S_d$  se izračuna z eno izmed štirih enačb, odvisno od območja, v katerem se nahaja nihajni čas stavbe T. V prvem območju, kjer se nihajni čas T nahaja med 0 in  $T_{B}$ , se faktor  $S_d$  izračuna po enačbi:

$$
S_d = a_g S \left[ \frac{2}{3} + \frac{T}{T_B} \left( \frac{2.5}{q} - \frac{2}{3} \right) \right].
$$
 (9)

Za večino zidanih stavb, kjer je  $T_B$  < T <  $T_C$ , oziroma kjer je nihajni čas na platoju projektnega spektra pospeškov, se  $S_d$  izračuna po enačbi:

$$
S_d = a_g s \frac{2.5}{q}.
$$
 (10)

Pri nihajnem času med T<sub>c</sub> in T<sub>D</sub> se faktor S<sub>d</sub> določi z enačbo:

$$
S_d = min \begin{cases} a_g s \frac{2.5}{q} \left[ \frac{T_c}{T} \right] \\ \beta a_g \end{cases} . \tag{11}
$$

Če je nihajni čas obravnavane stavbe večji od  $T_D$  = 2 s se faktor  $S_d$  izračuna po enačbi:

$$
S_d = min \begin{cases} a_g s \frac{2.5}{q} \left[ \frac{T_C T_D}{T^2} \right] \\ \beta a_g \end{cases}
$$
 (12)

kjer je:

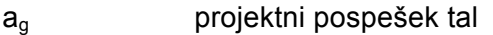

S faktor tal

T nihajna doba stavbe

$$
T_B
$$
,  $T_C$ ,  $T_D$  karakteristični nihajni časi spektra pospeškov odvisni od tipa tal

q faktor obnašanja

β faktor, ki določa spodnjo mejo pri vodoravnem spektru

Ko je celotna potresna sila  $F_{db}$  določena, jo moramo v primeru, ko imamo več kot eno etažo, razdeliti na posamezne etaže. Etažne potresne sile se razdelijo s pomočjo enačbe, opisane v poglavju 2.5. Rezultati faktorja Sd, celotne potresne sile F<sub>b</sub>, ter etažne sile se vpisujejo v bazo podatkov MySQL v tabelo '*results*'.

#### **4.9.3 Razdelitev etažnih potresnih sil na stene**

Etažno silo razdelimo na stene s preprosto enačbo:

$$
F_{w,j} = F_I \frac{k_j}{\sum_j k_j} \tag{13}
$$

kier je:

 $F_{w,i}$  sila, katera deluje na steno

Fi sila v etaži

 $k_i$  togost stene

V programski kodi smo izračun izvedli tako, da smo najprej zajeli podatke o potresnih silah v posameznih etažah, ki se izračunajo pred izračunom projektnih potresnih sil na stene. V nadaljevanju smo izvedli račun za vsako smer v vsaki etaži posebej. V vsakem razdelku se najprej zajemejo vrednosti togosti za vse stene, ki se seštejejo. Ko imamo skupno togost etaže izračunano, se izvede zanka *while{}*, ki nam za vse stene v etaži izračunava sile v posameznih stenah. *While{}* zanka se izvaja, dokler se ne sprehodi čez vse vrstice v bazi, ki imajo pripisano identifikacijsko številko, uporabljeno skozi celoten izračun (slika 28).

```
//Zajem podatkov in računa togosti za stene v x_1
$query ="SELECT * FROM `Potres`.`x_1` WHERE `unique` LIKE '$unique'";
$query_run = mysql_query($query);
$togost_s=0:
while ($row = mysql_fetch_assoc($query_run)) {
   $togost_s = $togost_s+$row['togost'];
$query ="SELECT * FROM `Potres`.`x_1` WHERE `unique` LIKE '$unique'";
square_1 = mysql_query($query);
while ($row = mysql_fetch_assoc($query_run)) {
  $wall\_togost = $row['togost'];$id = $row['id'];
   $fs=$f1+$f2+$f3+$f4;
   $wall_force = $fs*$wall_togost/$togost_s;
   $query_update = "UPDATE 'Potres'. 'x_1' SET 'wall_force' = '$wall_force' WHERE 'id' = '$id'";
   square = mysql_query($query_update);
Ŧ
```
**Slika 28: Izračun sile v steni za smer x v prvi etaži**

#### **4.9.4 Odpornost zidane stene**

Zidane stene se lahko porušijo na več načinov. Trije glavni mehanizmi porušitve, ki se preverjajo v aplikaciji so: strižni zdrs stene, porušitev zaradi diagonalnih razpok v zidu in porušitev zaradi prekoračenih tlačnih napetosti v zidu oz. upogibna porušitev.

V programski kodi (slika 29) se najprej zajemejo podatki o materialu nato pa še podatki o stenah v posamezni etaži v posamezni smeri. Nato se s pomočjo zanke *while{}* sprehodimo skozi vse vrstice s podatki o stenah, katere smo predhodno zajeli. Vse tri različne odpornosti zidu se izračunavajo v isti *while{}* zanki, ki se izvaja, dokler ne pridemo skozi vse vrstice z definirano identifikacijsko številko, uporabljeno v izračunu. Izračun ponovimo za vse etaže in smeri. Po končanem izračunu odpornosti za vsako steno se podatki zapišejo v tabelo z podatki sten, v dodatne stolpce.

```
//Račun odpornosti smer x_1
$query ="SELECT * FROM `Potres`.`x_1` WHERE `unique` LIKE '$unique'";
square_r = mysql_query($query);
while (Srow = mvsal fetch_assoc(Sauer_Y run)) {
   $force = $row['force']$width = $row["width']$length = $row['length'];
   $ height = $row['height']$vptost = $row['vpetost'];
   $id = $row['id']//0dpornost_na_zdrs
   $sigma = $force/(Swidth*Slenath).$fvk1=$fvko+0.4*$sigma;
   $fvlt = 0.065 * $fb;$fvk = min(Sfvk1, $fvlt);$rdsw= ($fvk*$width*3*$lenght)/($ym_e*2*(1+((($fvk/$ym_e)*$width*3*$height)/$force)));
   //0dpornost na strižne razpoke
   saw = switch * <i>slength</i>;$hl = Sheight/Slength;if (\text{Shl}>1.5){
       $b=1.5;} else if ($hl<0.7){
       $b=1.1;\} else {
       $b=1.1+($h1-0.7)*0.5;s_{rsw} = saw*(sft/(sb*sym_e))*sqrt((ssigma/(sft/sym_e))+1);//Upogibna odpornost
   $vpetost_1 = $vpetost+1-($vpetost*1.5);$rfw=((($sigma*$width*$lenght*$lenght)/2)*(1-($sigma/(0.85*$fk/$ym_e))))/($vpetost_1*$height);
   //Zapis podatkov v bazo
   $query_update = "UPDATE `Potres`.`x_1` SET `rdsw` = '$rdsw',`rsw` = '$rsw',`rfw` = '$rfw' WHERE `id` = '$id'";
   $query_run_update = mysql_query($query_update);
J.
```
**Slika 29: Programska koda za izračun odpornosti zidov**

#### **4.9.4.1 Porušitev zidu zaradi zdrsa**

V programski kodi, kjer se izračunava odpornost zidu na porušitev zaradi zdrsa, se vstavlja enačbo za izračun dolžine tlačenega dela zidu v enačbo za izračun horizontalne sile, ki jo zid prenese. Enačbo smo preuredili tako, da se horizontalna sila izračuna po formuli:

$$
R_{ds,w} = \frac{3 f_{vd} t L}{2 \left( 1 + \frac{3 f_{vd} t h}{N_d} \right)}.
$$
 (14)

#### **4.9.4.2 Porušitev zidu zaradi diagonalnih razpok**

Takoj za računom še v isti *while()* zanki se izvede račun odpornosti zidu na diagonalne razpoke, ki nastanejo zaradi prekoračitve natezne odpornosti v diagonali zidu (enačba 5).

#### **4.9.4.3 Porušitev zidu zaradi upogibne obremenitve**

Pred zapisovanjem odpornosti sten v bazo podatkov MySQL se izvede še izračun odpornosti zidu na porušitev zaradi upogibne obremenitve, kjer se zdrobijo zidaki na enem od robov zidu, zaradi prekoračene tlačne trdnosti zidakov. V računu nastopa tudi faktor vpetosti, kjer se upošteva, ali je zid vpet obojestransko ali samo enostransko kot konzola (enačba 6).

#### **4.9.5 Odpornost etaž**

V programski kodi za račun etažne odpornosti (slika 30) se najprej zajemajo osnovni podatki o stavbi ter podatki o potresnih silah. Zajemajo se teže in potresne sile v posameznih etažah ter število nadstropij. Račun odpornosti etaž se izvaja za vsako etažo in vsako smer ločeno. V vsaki izmed smernih etažnih tabel v bazi podatkov se zajemajo vse tri odpornosti sten. S pomočjo zanke *while()* se sprehodimo skozi vse stene v etaži, kjer izbiramo minimalno vrednost izmed treh porušnih mehanizmov sten, in to prištevamo k predhodni minimalni vrednosti. Rezultat je seštevek minimalnih odpornosti sten.

V drugem delu se preveri odpornost etaža, kjer mora veljati:

$$
BSC < SRC
$$

kjer je:

BSC razmerje med etažno potresno silo in težo objekta nad obravnavano etažo

 $SRC$  razmerje med seštevkom minimalnih odpornosti sten v etaži in težo objekta nad obravnavano etažo

Za prvo etažo se izračun izvaja vedno. Za ostale etaže se s pomočjo zanke *if{}* preveri ali etaža obstaja, šele nato se izračun izvaja. V primeru, da etaža ne obstaja, se izračun ne izvaja. Po izračunu odpornosti etaž v vseh smereh v definiranih etažah se podatki shranijo v MySQL novo tabelo z imenom '*odpornost*'.

```
//Račun odpornosti 1 nadstropje smer x<br>$query ="SELECT * FROM `Potres`.`x_1` WHERE `unique` LIKE '$unique'";
$query_run = mysql_query($query);
Sr \, Sun = 0:
while ($row = mysql_fetch_assoc($query_run)) {
    \frac{1}{2} srdsw = $row['rdsw'];
    srsw = srow['rsw'];
   \frac{1}{2} frow['rfw'];
   $r_min = min($rdsw,$rsw,$rfw);
   $r_sum=$r_sum+$r_min;
ķ,
$f\_sum = $f1 + $f2 + $f3 + $f4;$weight = ($weight_1 + $weight_2 + $weight_3 + $weight_4)*9.81;
ssrc_x_1 = s_r_sum/sweight;$bsc_x_1 = $f_{sum}/$weight;
```
#### **Slika 30: Izračun etažne odpornosti**

#### **4.9.6 Izris grafa sila – pomik**

Poleg ocene potresne odpornosti na osnovi nosilnosti in obremenitve, spletna aplikacija izračuna še poenostavljeno potisno krivuljo, ki jo ponazorimo z grafom sile v odvisnosti od pomika za posamezno etažo. Za izrisovanje grafa smo uporabili knjižnico pChart. Našli smo jo na spletu, njena uporaba je dovoljena brez plačila. Najprej se zajemajo podatki iz tabele '*x\_1*'. Zajemajo se togost ter vse tri odpornosti posamezne stene. Po zajemanju se poišče najmanjša odpornost izmed omenjenih treh s pomočjo funkcije *min().* Določa se tudi začetni pomik pri največji sili ter končni pomik pred porušitvijo v odvisnosti od načina porušitve. Prednastavljena velikost končnega pomika pri strižni porušitvi je 0.4% efektivne višine, pri upogibni porušitvi pa 0.8% efektivne višine.

V naslednji fazi se ustvari matrika (slika 31), v katero se zapisujejo y koordinate grafa (sile) za vsako steno posebej. S pomočjo zanke *while{}* se izračunavajo odpornostne sile za vsake pol milimetra pomika, katere se dodajo v matriko. Rezultat funkcije *while()* je zaloga vrednosti, ki vsebuje y koordinate grafa, računane na vsake pol milimetra. Vrednosti se seštevajo v matriki, ki vsebuje seštevek sil posameznih sten na posameznih pomikih. Celoten postopek se ponovi za vsako steno v posamezni smeri etaže.

Koordinate na y osi imamo shranjene, potrebujemo še zalogo vrednosti z merilom na x osi. S pomočjo zanke *while{}*, ki se izvaja dokler so vrednosti v matriki pozitivne (dokler se stene ne porušijo), vstavljamo x koordinate grafa, tako da vsaki naslednji vrednosti prištejemo 0.5 mm (slika 31).

Do te točke imamo izdelani dve matriki, ena ima vpisane y koordinate, druga pa x koordinate grafa, s tem da x koordinata pod zaporedno številko *i* v prvi matriki sovpada z y koordinato pod zaporedno številko *i* v drugi matriki.

```
//SMER X 1
//zajemnaje podatkov o stenah iz MySQL
   $abcisa_sum=array(0);
    $query ="SELECT * FROM `Potres`.`x_1` WHERE `unique` LIKE '$unique'";
   square_1 = mysql_query($query);
   while ($row = mysql_fetch_assoc($query_run)) {
      $unique = $row['unique'];
       stogost = $row['togost'];
       Shw=$row['height'];
       $rdsw = $row['rdsw'];
       Srsw = Srow['rsw'];
       Srfw = Srow['rfw'];
       $zdrs=$row['zdrs'];
       $tlak=$row['tlak'];
//izračunavanje parametrov o pomiku
       Srimin = min(Srdsw,Srsw,Srfw):
       $uy=$rmin/$togost;
       if(Srmin == Srfw)$umax=$hw*$tlak/100;
       } else {
           $umax=$hw*$zdrs/100;
       \mathbf{B}//določitev začetne točke na grafu
       $abcisa=array(0.000001);
       $ordinata=array(0.000001);
//računanje točk na y osi grafa, dokler je y vrednost pozitivna ter dodajanje vrednosti v array
       $y=0.0000000000001;
       $x=0.05;while (\$y>0)\if ($x<$uy){
                Sy = 5 \times 10*} else if ($x<$umax) {
               Sy = 5rmin;} else {
               Sy = 0;\mathcal{R}$abcisa[] = $y;$x=$x + 0.05;\mathbf{B}//prištevanje grafa posamezne stene k skupnem grafu
       for (5i = 0; 5i \leftarrow (count(5abcisa) -1); 5i++) {
            $abcisa_sum[$i] = $abcisa[$i] + $abcisa_sum[$i];\overline{\mathbf{3}}\mathbf{B}//ustvarjanje x osi, vrednosti se izračunavaja, dokler so vrednosti na y osi pozitivne
   $ord = 0;
   for (3i = 0; 3i \leftarrow (count(3abcisa_sum) -1); 3i++) {
       Sordinata[Si] = Sord;$ord = $ord + 0.05;//dodajanje dodatne točke na koncu grafa, kjer je y vrednost 0
   $ordinata[$i] = $ord;//določanje max y vrednosti na grafu
   $maxy=max($abcisa_sum)+10;
//ime datoteke za shranjevanje grafa
   $filename_x1= "grafi/" . $unique ."x_1.png";
```
**Slika 31: Programska koda za določitev koordinat točk na grafu**

Določi se še maksimalna vrednost na grafu, s pomočjo funkcije *max()*, ki poišče maksimalno y koordinato v matriki z vrednostmi y. S pomočjo gradnikov iz knjižnice za risanje grafov se ustvari graf (slika 32), ki se kot slika resolucije 1400 x 600 px s končnico .png shrani v mapo grafi. Ime slike je sestavljeno iz unikatne številke, številke etaže in smeri, za katero je bil risan graf.

**Slika 32: Programska koda za izris grafa**

Celoten opisani postopek se ponovi še za y smer ter za x in y smeri ostalih etaž , v kolikor so le te definirane.

#### **4.10 Prikaz rezultatov računa**

Zaključni del vsakega izračuna so rezultati. V prvem delu se rezultati prikažejo v HTML dokumentu, po tem pa lahko uporabnik izvozi podatke v PDF obliko. Programska koda za prikaz rezultatov je večinoma sestavljena iz zajemanja podatkov iz MySQL baze podatkov ter prikazovanja le teh na HTML strani. Najprej se zajeme identifikacijska številka, katero je v obrazcu za prehod iz ene podstrani na drugo skrita z načinom vnosa '*hidden*'. Številka služi za zajemanje podatkov, ki se tičejo stavbe, za katero je bila računana odpornost.

V nadaljevanju se iz tabele o osnovnih podatkih zajeme število etaž v obravnavani stavbi. Iz tabele '*results*' se zajemejo osnovni podatki izračuna potresne obtežbe, kamor sodijo faktor  $S_d$ , celotna potresna sila F<sub>b</sub> ter potresne sile v posameznih etažah (slika 33). Vrednost potresnih sil je zaradi preglednosti zaokrožena na dve decimalki. Iz tabele '*odpornost*' se zajemejo podatki o odpornosti in obremenitvi etaž, računanih in opisanih v poglavju 4.9.5.

| //Zajem podatkov o potresni sili                                              |
|-------------------------------------------------------------------------------|
| \$query ="SELECT * FROM `Potres`.`results` WHERE `unique` LIKE '\$unique'";   |
| \$query_run = mysql_query(\$query);                                           |
| \$element_force = mysql_fetch_assoc(\$query_run);                             |
| $$f1 = $element_force['f1']$ ;                                                |
| $$f1 = round(Sf1,1);$                                                         |
| $$f2 = $element_force['f2']$ ;                                                |
| $$f2 = round($f2,1);$                                                         |
| $$f3 = $element-force['f3']$ ;                                                |
| $$f3 = round($f3, 1);$                                                        |
| $$f4 = $element_force['f4']$ ;                                                |
| $$f4 = round($f4, 1);$                                                        |
| $\$sd = \$element\_force['sd'];$                                              |
| $\$ {sd = round} $\$ $sd, 2)$ ;                                               |
| $$fb = $element_force['fb']$ ;                                                |
| $$fb = round($fb, 1);$                                                        |
|                                                                               |
| //Zajem podatkov o odpornosti stvabe                                          |
| \$query ="SELECT * FROM `Potres`.`odpornost` WHERE `unique` LIKE '\$unique'"; |
| $square_1$ = mysql_query(\$query);                                            |
| \$element_force = mysql_fetch_assoc(\$query_run);                             |
| $$bscx1 = $element_force['bscx1']$ ;                                          |
| $$bscx2 = $element_force['bscx2']$ ;                                          |
| $$bscx3 = $element_force['bscx3']$                                            |
| $$bscx4 = $element_force['bscx4']$ ;                                          |
| \$bscy1 = \$element_force['bscy1'];                                           |
| \$bscy2 = \$element_force['bscy2'];                                           |
| $$bscy3 = $element_force['bscy3']$ ;                                          |
| \$bscy4 = \$element_force['bscy4'];                                           |
| $$srcx1 = $element_force['srcx1']$ ;                                          |
| $ssrcx2 = selement-force['srcx2']$ ;                                          |
| $sercx3 = selement-force['srcx3']$ ;                                          |
| $s$ srcx4 = \$element_force['srcx4'];                                         |
| $srcy1 = selement-force['srcy1']$ ;                                           |
| $s$ srcy2 = \$element_force['srcy2'];                                         |
| \$srcy3 = \$element_force['srcy3'];                                           |
| \$srcy4 = \$element_force['srcy4'];                                           |
| ?>                                                                            |

**Slika 33: Zajem rezultatov iz MySQL baze**

Ob prikazu HTML dokumenta se nam najprej izpiše nekaj rezultatov iz računa potresne obtežbe. Vedno se prikaže izračunan faktor  $S_d$ , celotna potresna sila  $F_b$  ter sila v prvi etaži F1. Preko zanke *if{}* se nato preveri, če je etaž več. V primeru, da je etaž več, se prikaže tudi potresna sila v ostalih etažah.

Prikaz odpornosti posameznih sten je izdelan s pomočjo tabele za lažjo preglednost rezultatov (slika 34). Tabela vsebuje 12 stolpcev, ki vsebujejo različne podatke o stenah, kot so:

- oznaka,
- dolžina,
- širina,
- efektivna višina,
- sila v steni,
- togost stene,
- horizontalna potresna sila,
- odpornost na zdrs,
- odpornost na porušenje diagonal,
- upogibna odpornost,
- kontrola,
- način porušitve.

V stolpcu kontrola se preverja, ali stena prenese projektno horizontalno silo ali se poruši. Kontrola je izvedena s pomočjo računa razmerja med horizontalno potresno silo in minimalno odpornostjo. V stolpcu način porušitve se izpiše "ZDRS" ali "DIAGONALE" ali "UPOGIB" odvisno od mehanizma porušitve stene. V primeru da je razmerje v kontroli manjše od 1 se izpiše "OK" kot potrdilo, da stena zdrži projektno potresno silo.

| <table border="1" cellspacing=".5"><br/><tr alian="right" valian="bottom"><br/><th width="55">0znaka</th><br/><th width="30">b <br/> [cm]</th><br/><th width="30">L <br/> [cm]</th><br/><th width="30">H<sub>ef</sub> <br/> <br/>[cm]</th><br/><th width="55">N <br/>[kN]</th><br/><th width="55">k <br/>[kN/cm]</th><br/><th width="55">H<sub>ed</sub><br/>[kN]</th><br/><th width="55">R<sub>ds,w</sub><br/>[kN]</th><br/><th width="55">R<sub>s.w</sub><br/>[kN]</th><br/><th width="55">R<sub>f.w</sub><br/>[kN]</th><br/><th width="55">Kontrola<br/></th></tr></table> | 0znaka        | b<br>[cm] | L<br>[cm]                   | H <sub>ef</sub><br><br>[cm] | N<br>[kN]    | k<br>[kN/cm]            | H <sub>ed</sub><br>[kN]   | R <sub>ds,w</sub><br>[kN] | R <sub>s.w</sub><br>[kN] | R <sub>f.w</sub><br>[kN] | Kontrola<br> |
|----------------------------------------------------------------------------------------------------|---------------|-----------|-----------------------------|-----------------------------|--------------|-------------------------|---------------------------|---------------------------|--------------------------|--------------------------|--------------|
| 0znaka                                                                                                    | b<br>[cm]     | L<br>[cm] | H <sub>ef</sub><br><br>[cm] | N<br>[kN]                   | k<br>[kN/cm] | H <sub>ed</sub><br>[kN] | R <sub>ds,w</sub><br>[kN] | R <sub>s.w</sub><br>[kN]  | R <sub>f.w</sub><br>[kN] | Kontrola<br>             |              |
|                                                                                                    |               |           |                             |                             |              |                         |                           |                           |                          |                          |              |
| <th width="55">Porušitev<br/></th>                                                                                                    | Porušitev<br> |           |                             |                             |              |                         |                           |                           |                          |                          |              |
|                                                                                                    |               |           |                             |                             |              |                         |                           |                           |                          |                          |              |

**Slika 34: Naslovna vrstica tabele**

Za zapisom naslovne vrstice tabele se zajemejo podatki iz tabele o podatkih in rezultatih za stene (slika 35). Zanka *while{}* se sprehodi čez vse vrstice, ki imajo enako unikatno številko kot naš izračun, pri tem pa vsako vrstico obravnava samo enkrat. Zajemejo se vsi podatki iz tabele, ki se pred prikazom zaokrožujejo na določeno število decimalnih mest, zaradi same preglednosti tabele. Po prikazu vseh vrstic se nadaljuje podoben postopek še za ostale smeri v ostalih etažah.

```
<?php
    .<br>$query ="SELECT * FROM `Potres`.`x_1` WHERE `unique` LIKE '$unique'";
    square_1 = mysql_query($query);
    while (\text{row} = \text{mysal\_fetch\_assoc}(\text{Squery\_run})) {
        Sname = SrowTime'1:
        $width = $row['width'];
        $length = $row['length'];
        $height = $row['height'];
        $vpetost = $row['vpetost'];
        sosna = srow['force'];
        \texttt{stogost} = \texttt{Srow['togost']};Ssila = SrowT'wall force'1:
        \frac{1}{2} srdsw = \frac{1}{2} srow ['rdsw'];
        srsw = srow['rsw'];
        strw = 2 \cdot \text{out} : \frac{1 \cdot \text{out}}{1 \cdot \text{out}}$width = floor(Swidth);$lenght = floor($lenght);<br>$height = floor($height);
         sosna = floor(sosna);\text{stogost} = \text{floor}(\text{stogost});$sila = floor($sila);\frac{1}{2} srdsw = floor($rdsw);
        srsw = floor(srsw);\frac{1}{2} floor($rfw);
        $min=min($rdsw,$rsw,$rfw);
        $check = $sila/$min;\text{Scheck} = \text{round}(\text{Scheck}, 2);
        if ($check<=1){
             $porustev = "OK";} else if ($rdsw < $rsw){
             if ($rdsw < $rfw){
                  $porustev = "ZDRS";\mathbf{R}\} else if ($rsw < $rdsw){
             if ($rsw < $rfw){
                  $porusitev = "DIAGONALE";
             3
        \} else {
             $porusitev= "UPOGIB";
        \mathbf{B}\overline{?}<tr align="center">
         <td><?php echo "$name"?></td>
         <td><?php echo "$width"?></td>
         <td><?php echo "$lenght"?></td>
         <td><?php echo "$height"?></td>
         <td><?php echo "$osna"?></td>
         <td><?php echo "$togost"?></td>
         <td ><?php echo "$sila"?></td>
         <td><?php echo "$rdsw"?></td>
         <td><?php echo "$rsw"?></td>
         <td><?php echo "$rfw"?></td>
         <td><?php echo "$check"?></td>
         <td><?php echo "$porusitev"?></td>
    \langle/tr>
```
**Slika 35: Programska koda za prikaz vrstic z rezultati v tabeli**

Po prikazu rezultatov odpornosti za vsako steno, se prikazujejo podatki o odpornosti vsake etaže (slika 36). Etažna odpornost se preverja za vsako smer ločeno. Po vsaki primerjavi ali je koeficient prečne sile manjši od koeficienta računske odpornosti etaže z *if{}* zanko izpišemo ✔ ali ✖ , odvisno ali enačba drži ali ne. Poleg koeficientov se v tem delu prikaže tudi graf sila – pomik. Graf se zajema kot slika shranjena v mapi grafi.

```
<!--Odpornost druge etaže samo če je etaž več kot 2-->
\leq?php
if ($stories>2){
2\geq_{\rm<br}\text{br}khrs
    <h2>Odpornost stavbe v 3. etaži</h2>
    <hr>
    <h3>SMER X</h3>
     _{\rm chr}<table border="0" align="left" cellspacing=".5">
         <tr>
             <th>BSC</th>
             <th>&lt;</th>
             <th>SRC</th>
         \epsilon/trs
         <tr>
             <td><?php echo $bscx3;?></td>
             <td>&lt;</td>
              <td><?php echo $srcx3;?></td>
             <br> <math>th</math><?phpif ($bscx3<$srcx3){
                       echo "✔";
                  } else {
                      echo "✖";
                  \mathbf{R}\overline{?}\lt/th>
         \epsilon/trs
    </table>
```
**Slika 36: Prikaz rezultatov odpornosti etaže**

#### **4.11 Izvoz rezultatov v PDF**

Po prikazu rezultatov v HTML obliki lahko uporabnik izvozi rezultate v PDF obliko, ki je preglednejša in primernejša za tisk in nadaljnjo obravnavo. Generiranje PDF dokumenta smo si poenostavili tako, da nismo razvijali dokumenta od začetka, temveč smo uporabil že izdelano knjižnico za generacijo PDF dokumentov FPDF. Knjižnica je na voljo zastonj in nima omejitev glede uporabe. Dovoljeno je tudi spreminjane knjižnice.

Najprej je bila ustvarjena glava ter noga dokumenta. V glavo je zapisan naslov "Ocena potresne ranljivosti zidane stavbe". V nogi se nahaja številka trenutne strani in število vseh strani. Glava in noga sta bila ustvarjena s pomočjo funkcij, ki spremenijo izvirno knjižnico FPDF. Poleg dodajanja glave in noge je bil spremenjen tudi levi rob dokumenta, ki po spremembi znaša 20 mm, pred spremembo pa 10 mm.

V datoteki za generacijo PDF dokumenta se najprej zajemejo podatki iz baze podatkov MySQL. Sledi prikaz nekaterih osnovnih podatkov obravnavanega objekta (slika 37), kjer se prikažejo:

- ime objekta,
- število etaž,
- dolžina objekta,
- širina objekta,
- višina objekta,
- teža objekta.

```
//Tznis osnovnih nodatkov o stavbi
$pdf->SetFont('Times','b',14);
$pdf->Cell(100,8,'OSNOVNI PODATKI 0 STAVBI',0,1,'L');
$pdf->SetFont('Times','',10);
$pdf->Cell(5,5,'',0,0,'L');<br>$pdf->Cell(5,5,'',0,0,'L');<br>$pdf->Cell(30,5,'<u>Objekt</u>:',0,0,'L');
$pdf->Cell(150,5,"$name",0,1,'L');
$pdf->Cell(5,5,",0,0,'L');
$pdf->Cell(150,5,"$stories",0,1,'L');
$pdf->Cell(5,5,'',0,0,'L');<br>$string="<u>Dol</u>" . $z . "<u>ina stavbe</u>:";
$pdf->Cell(30,5,"$string",0,0,'L');<br>$pdf->Cell(30,5,"$string",0,0,'L');<br>$string=$lenght_x . " cm";
$pdf->Cell(150.5."$string".0.1.'L');
$pdf->Cell(5,5,",0,0,'L');
     $string=$ss . "irina stavbe:";
$string=$ss . "<u>irina stavbe</u>:";<br>$pdf->Cell(30,5,"$string",0,0,'L');<br>$string=$lenght y ="cm";
     $string=$lenght_v.
                                       cm<sup>th</sup>\frac{1}{2} spdf->Cell(150,5, "$string",0,1, 'L');
$pdf->Cell(5,5,'',0,0,'L');<br>$string="Vi" . $s . "<u>ina stavbe</u>:";
$pdf->Cell(30,5,"$string",0,0,"L');<br>$pdf->Cell(30,5,"$string",0,0,"L');<br>$string=$height_sum . " cm";
$pdf->Cell(150,5,"$string",0,1,'L');
$pdf->Cell(5,5,'',0,0,'L');<br>$string="Te" . $z . "a stavbe:";
$pdf->Cell(30,5,"$string",0,0,'L');<br>$pdf->Cell(30,5,"$string",0,0,'L');<br>$string=$weight_sum . " ton";
$pdf->Cell(150,5,"$string",0,1,'L');
```
\$pdf->Cell(0,5,",0,1,'L');

**Slika 37: Izpis osnovnih podatkov o stavbi**

Za osnovnimi podatki se izpišejo še podatki o materialu, kjer najdemo osnovne podatke o tipu malte in zidakov ter njihove karakteristične trdnosti. Vsi podatki prikazani do te točke, so izpisani direktno iz MySQL baze podatkov brez računanja.

Podatki o potresni obtežbi, ki so prikazani za podatki o materialu obsegajo kategorijo objekta, faktor pomembnosti objekta, faktor obnašanja, nihajni čas, projektni pospešek tal, tip tal ter predhodno izračunana faktor  $S_d$  in celotna potresna sila  $F_b$ . Izračunani podatki imajo veliko natančnost in s tem veliko decimalnih mest, kar pa ni pregledno, zato smo številke zaokroževali s funkcijo *round()* do te mere, da so prikazani rezultati še vedno dovolj natančni.

Potresna odpornost vsake stene je prikazana s pomočjo tabele. Tabela vsebuje iste podatke kot tabela za prikaz odpornosti sten v HTML prikazu, le da je oblikovno drugačna. Vsako

izmed imen celic naslovne vrstice je bilo zapisano v matriko, ki predstavlja več ključnih besed, vsako označeno z zaporedno številko. Število elementov v matriki je bilo prešteto z funkcijo *count()*. S pomočjo števila elementov in zanke *for()* so bile ustvarjene celice z levo, desno in zgornjo obrobo, v katerih so bile ključne besede iz matrike. Za tem se postopek ponovi, le da imajo celice levo, desno ter spodnjo obrobo, enote zapisane v teh celicah pa izhajajo iz matrike z enotami.

Po zapisu naslovne vrstice se zajemajo podatki o stenah iz baze podatkov. Podatki se po zaokroževanju na smiselno število decimalnih mest zapišejo v novo matriko. Vsaka izmed ključnih besed iz matrike se zapiše v svojo celico (slika 38). Postopek se ponavlja za vsako vrstico iz baze podatkov, ki ima določeno identifikacijsko številko. Sledi prikaz ostalih tabel za druge smeri in naslednje etaže, če so le te definirane.

```
// Podatki
     outent<br>
$pdf->SetFont('Arial','',10);<br>Squery ="SELECT * FROM `Potres`.`y_4` WHERE `unique` LIKE '$unique'";
     square_r = mysql_query($query);
     while (\text{from} = \text{mysal\_fetch\_assoc}(\text{Squery\_run})) {
         $name = $row['name'];
          $width = $row['width'];
          $length = $row['length'];
          \deltaheight = \deltarow['height'];
          $vpetost = $row['vpetost'];
          \text{Sosna} = \text{Srow}['force'];
          \text{Stogost} = \text{Srow}['togost'];
          $sila = $row['wall-force'];
          \frac{1}{3} srdsw = $row['rdsw'];
          srsw = srow['rsw'];
          \text{srfw} = \text{Srow} \cdot \text{rfw}];
          $width = floor($width);$lenght = floor($length);<br>$height = floor($height);\text{Sosna} = \text{floor}(\text{Sosna});$togost = floor($togost);
          $sila = floor($sila);\frac{1}{2} floor($rdsw);
          srsw = floor(srsw);srfw = floor(Srfw);$min=min($rdsw,$rsw,$rfw);
          \text{Scheck} = \text{Ssila/Smin};$check = round($check, 2);if ($check<=1){
               $porusitev = "OK";} else if ($rdsw < $rsw&&$rdsw < $rfw){
               $porusitev = "ZDRS";} else if ($rsw < $rdsw && $rsw < $rfw){
               $porusitev = "DIAGONALE";
          \} else \{$porusitev= "UPOGIB";
          $data=array($name,$width,$lenght,$height,$osna,$togost,$sila,$rdsw,$rsw,$rfw,$check,$porusitev);
          $pdf->Cell($w[0],5,$data[0],'LR');
          $pdf->Cell($w[1],5,$data[1],'LR');<br>$pdf->Cell($w[1],5,$data[1],'LR');<br>$pdf->Cell($w[2],5,$data[2],'LR',0,'R');
          $pdf->Cell($w[3],5,$data[3],'LR',0,'R');<br>$pdf->Cell($w[3],5,$data[3],'LR',0,'R');<br>$pdf->Cell($w[4],5,$data[4],'LR',0,'R');
          $pdf->Cell($w[5],5,$data[5],'LR',0,'R');
          $pdf->Cell($w[6],5,$data[6],'LR',0,'R');
          $pdf->Cell($w[7],5,$data[7],'LR',0,'R');
          $pdf->Cell($w[8],5,$data[8],'LR',0,'R');
          $pdf->Cell($w[9],5,$data[9],'LR',0,'R');
          $pdf->Cell($w[10],5,$data[10],'LR',0,'R');
          $pdf->Cell($w[11],5,$data[11],'LR',0,'R');
          $pdf->Ln();
// Closing line
     $pdf->Cell(array_sum($w),0,'','T');<br>$pdf->Cell(0,5,'',0,1,'L');
```
**Slika 38: Programska koda za prikaz podatkov v tabeli PDF**

Naslednji prikazani rezultati so rezultati odpornosti etaž (slika 39). Primerja ter prikazuje se vsako smer v vsaki etaži ločeno. Podatki potrebni za prikaz se pridobijo iz tabele '*odpornost*' v bazi podatkov MySQL. Prikazan je tudi graf sila – pomik. Zaradi preglednosti se prikaz odpornosti etaž in grafi prikazujejo za vsako etažo na novi strani.

```
if ($stories>1){
           $pdf->SetFont('Times','b',14);<br>$pdf->SetFont('Times','b',14);<br>$pdf->Cell(100,8,'<u>ODPORNOST</u> 2. ETAZE SMER X',0,1,'L');
          $pdf->SetFont('Arial','b',10);<br>$pdf->Cell(10,5,"8SC");<br>$pdf->Cell(5,5,"<");<br>$pdf->Cell(20,5,"SRC",0,1);<br>$pdf->SetFont('Arial','',10);<br>$pdf->SetFont('Arial','',10);
           spar->setront( artal ','',10);<br>$pdf->Cell(10,5,"$bscx2");<br>$pdf->Cell(5,5,"<");<br>$pdf->Cell(10,5,"$srcx2",0,1);<br>$pdf->Cell(0,5,'',0,1,'L');
           $pdf->SetFont('Times','b',14);
           $pdf->Cell(100,8,'ODPORNOST 2. ETAZE SMER Y',0,1,'L');
           $pdf->SetFont('Arial','b',10);<br>$pdf->Cell(10,5,"BSC");<br>$pdf->Cell(5,5,"<");<br>$pdf->SetFont('Arial','',10);<br>$pdf->SetFont('Arial','',10);<br>$pdf->SetFont('Arial','',10);
           $par->>etFont('Arial','',10,<br>$pdf->Cell(10,5,"$bscy2");<br>$pdf->Cell(5,5,"<");<br>$pdf->Cell(10,5,"$srcy2");<br>$pdf->Cell(0,5,'',0,1,'L');
ŀ
```
**Slika 39: Programska koda za prikaz odpornosti 2. etaže**

#### **5 PRIMER UPORABE APLIKACIJE**

V nadaljevanju je predstavljen primer uporabe aplikacije za poenostavljeno oceno potresne ranljivosti zidanega objekta. Vhodni podatki za obravnavan primer izhajajo iz diplomske naloge Anke Jenko (2012).

Predmet analize je dvo-etažna stavba ob Fakulteti za gradbeništvo in geodezijo v Ljubljani. Tloris 90 let stare stavbe je razviden s slike 40. Nad pritličjem je strop lesen. Nad prvim nadstropjem se nad lesenim stropom nahaja 6 cm debel cementni estrih. Podajnost lesenega stropa smo v primeru naše analize zanemarili, vendar ta predpostavka za obravnavan objekt nima velikega vpliva na rezultat (Snoj, 2012).

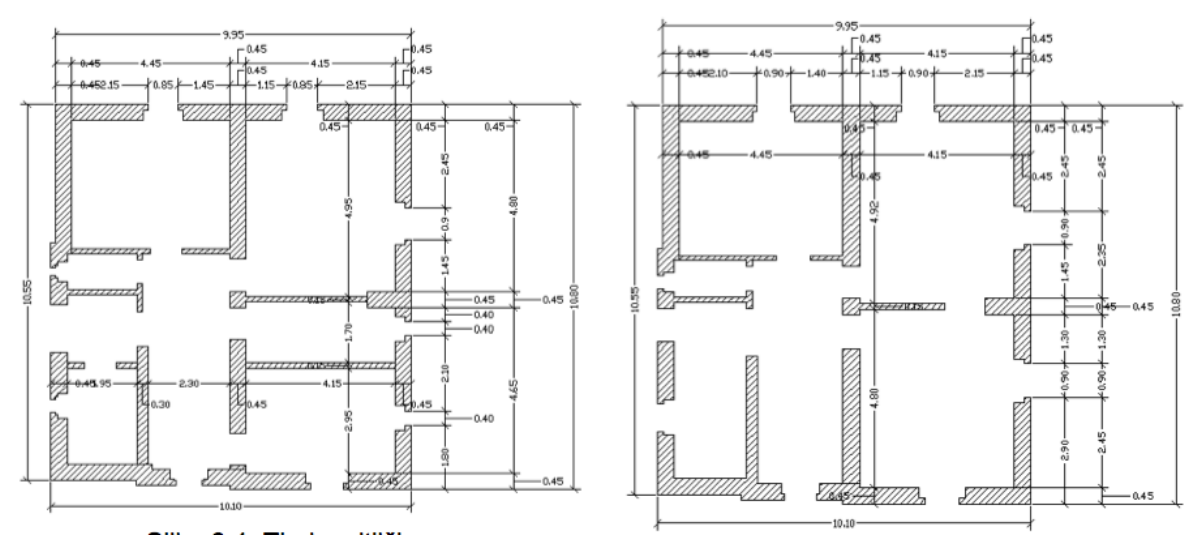

**Slika 40: Tloris pritličja in nadstropja v obravnavani stavbi (Jenko, 2012)**

V podmeniju geometrija stavbe so vneseni osnovni podatki o stavbi, kot so: dolžina, širina stavbe ter število sten (slika 41).

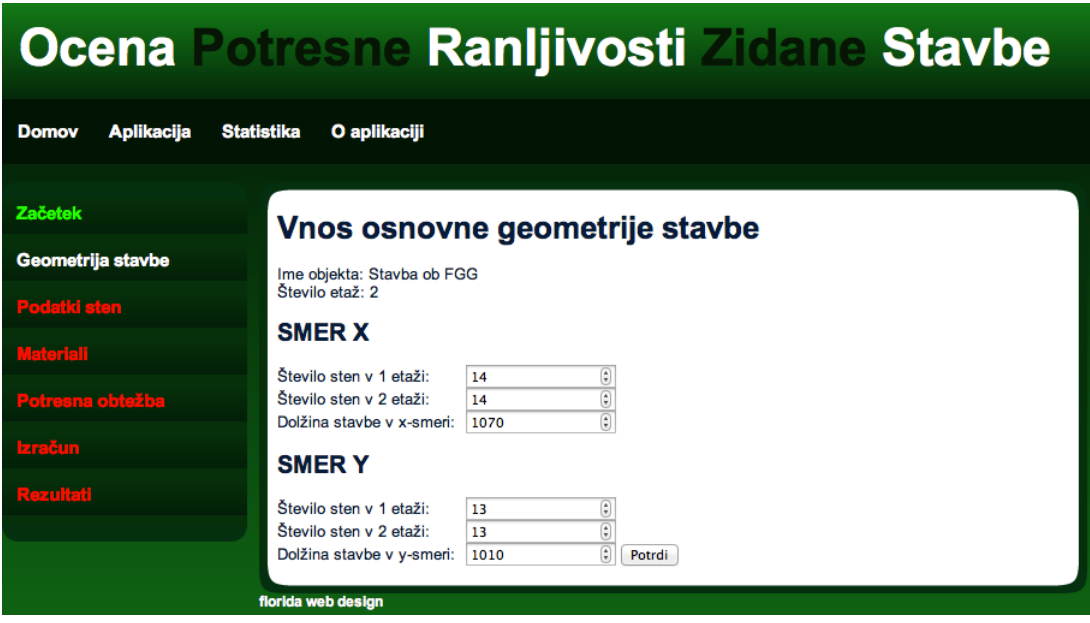

**Slika 41: Vnos osnovnih podatkov stavbe**

S klikom na gumb '*Potrdi*' so se podatki shranili v bazo MySQL. Nadaljujemo s podstranjo aplikacije z imenom Podatki sten. Tukaj se vnašajo osnovni podatki o stenah. Podatke za 1. etažo smo prepisali iz diplome (Jenko, 2012) (slika 42). V drugi etaži smo predpostavili, da so stene enake geometrije, le osne sile v stenah so zmanjšane za 50%.

#### **Ocena** tresne Ranljivosti Zidane Stavbe

 $\frac{\Theta}{\Theta}$ 

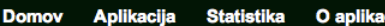

Začetek

Geometrija stavbe

## ETAŽA 1

**Vnos podatkov sten** 

Podatki sten

Višina etaže: 340 Masa etaže: 140.3

**SMER X** 

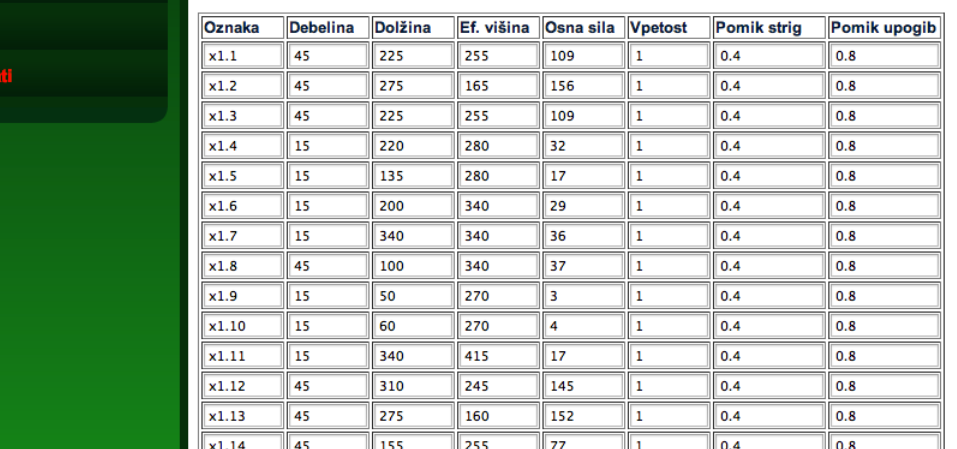

| Oznaka                                      | <b>Debelina</b> | <b>Dolžina</b>     | Ef. višina | Osna sila Vpetost |    | <b>Pomik strig</b> | Pomik upogib |
|---------------------------------------------|-----------------|--------------------|------------|-------------------|----|--------------------|--------------|
| y1.1                                        | 45              | 420                | 245        | 227               | 1  | 0.4                | 0.8          |
| y1.2                                        | 45              | 390                | 280        | 201               | 1  | 0.4                | 0.8          |
| y1.3                                        | 45              | 255                | 255        | 147               | 1  | 0.4                | 0.8          |
| y1.4                                        | 45              | 65                 | 180        | 58                | 1  | 0.4                | 0.8          |
| y1.5                                        | 15              | 80                 | 210        | 30                | 1  | 0.4                | 0.8          |
| y1.6                                        | 45              | 45                 | 215        | 53                | 11 | 0.4                | 0.8          |
| y1.7                                        | 45              | 200                | 165        | 100               | 1  | 0.4                | 0.8          |
| y1.8                                        | 45              | 115                | 180        | 94                | 1  | 0.4                | 0.8          |
| y1.9                                        | 45              | 150                | 245        | 78                | 11 | 0.4                | 0.8          |
| y1.10                                       | 30              | 330                | 280        | 124               | 1  | 0.4                | 0.8          |
| y1.11                                       | 45              | 260                | 215        | 198               | 1  | 0.4                | 0.8          |
| y1.12                                       | 45              | 180                | 165        | 114               | 1  | 0.4                | 0.8          |
| y1.13                                       | 45              | 140                | 255        | 85                | 1  | 0.4                | 0.8          |
| ETAŽA 2<br>Višina etaže: 340<br>Masa etaže: | 115.5           | $\frac{1}{\omega}$ |            |                   |    |                    |              |

**Slika 42: Podatki o stenah** 

Nadaljujemo z vnosom podatkov o materialu, s katerim je zidana obravnavana stavba (slika 43). Vsi podatki razen podatka o tlačni trdnosti zidakov in malte so prepisani iz navedene diplome (Jenko, 2012). Tlačna trdnost zidakov in malte pa je bila določena s pomočjo Evrokoda 8.

# Ocena Potresne Ranljivosti Zidane Stavbe

| Aplikacija<br><b>Domov</b> | <b>Statistika</b><br>O aplikaciji                                                                      |  |  |  |  |  |  |
|----------------------------|----------------------------------------------------------------------------------------------------|--|--|--|--|--|--|
| Začetek                    | Vnos podatkov o materialu                                                                              |  |  |  |  |  |  |
| Geometrija stavbe          |                                                                                                    |  |  |  |  |  |  |
| Podatki sten               | Skupina zidaka:                                                                                        |  |  |  |  |  |  |
| <b>Materiali</b>           | Skupina I<br>Skupina II<br>Skupina III                                                                 |  |  |  |  |  |  |
|                            | Skupina IV                                                                                             |  |  |  |  |  |  |
|                            | <b>Tip malte:</b><br>$\odot$ Tip M5                                                                    |  |  |  |  |  |  |
|                            | $\odot$ Tip M10<br>$\supset$ Tip M20<br>Drugo: Tip M2                                                  |  |  |  |  |  |  |
|                            | Tlačna trdnost opeke:                                                                                  |  |  |  |  |  |  |
|                            | $f_{\rm b} = 0.6$<br>MPa                                                                               |  |  |  |  |  |  |
|                            | Tlačna trdnost malte:                                                                                  |  |  |  |  |  |  |
|                            | $f_m = 0.2$<br>MPa                                                                                     |  |  |  |  |  |  |
|                            | Tlačna trdnost zidovja:                                                                                |  |  |  |  |  |  |
|                            | $f_k = 0.25$<br>MPa                                                                                    |  |  |  |  |  |  |
|                            | Strižna trdnost zidovja:                                                                               |  |  |  |  |  |  |
|                            | $f_{\text{vko}} = 0.02$<br>MPa                                                                         |  |  |  |  |  |  |
|                            | Natezna trdnost zidovja:                                                                               |  |  |  |  |  |  |
|                            | $f_t = 0.01$<br>MPa                                                                                    |  |  |  |  |  |  |
|                            | Elastični modul:                                                                                       |  |  |  |  |  |  |
|                            | $E = 1000$<br>MPa<br>Strižni modul:                                                                    |  |  |  |  |  |  |
|                            | $G = 250$<br>MPa                                                                                       |  |  |  |  |  |  |
|                            | Materialni varnostni faktor:                                                                           |  |  |  |  |  |  |
|                            | $y_m = 2.5$                                                                                            |  |  |  |  |  |  |
|                            | Stopnja poznavanja konstrukcije:                                                                       |  |  |  |  |  |  |
|                            | O Dobro poznavanje konstrukcije<br>Mormalno poznavanje konstrukcije<br>a Slabo poznavanje konstrukcije |  |  |  |  |  |  |
|                            | Potrdi                                                                                                 |  |  |  |  |  |  |

**Slika 43: Vneseni podatki o materialu**

Sledi vnos podatkov o potresni obtežbi (slika 44). Stavba spada v kategorijo objekta B, saj so v njej pisarne, izbrali smo II. razred pomembnosti. Ostale karakteristike so prepisane iz diplome (Jenko, 2012).

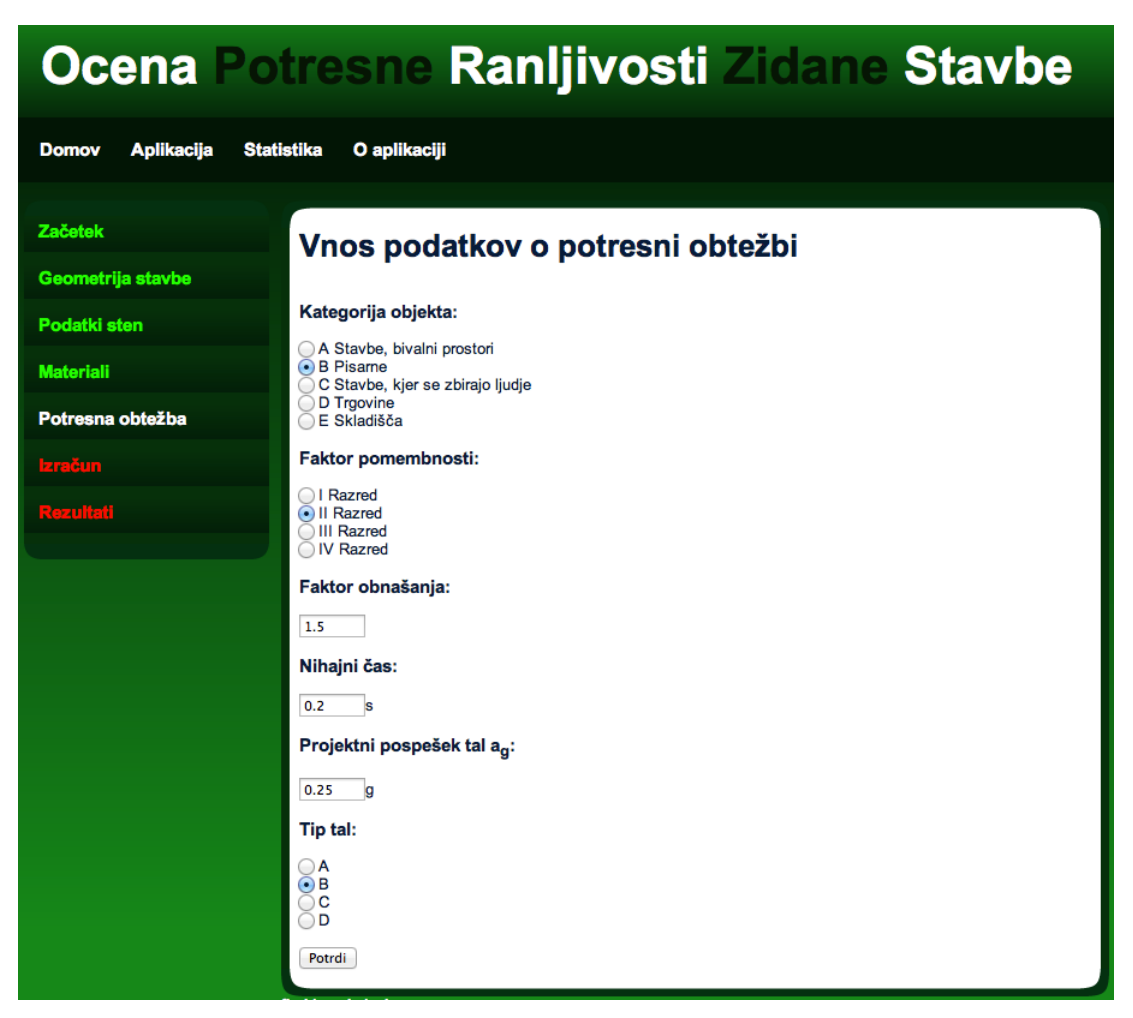

**Slika 44: Vnos podatkov o obtežbi**

S klikom na gumb '*Potrdi*' aplikacija prične z izračunom. Če so bili vpisani vsi podatki, in če je bil račun izveden brez napak, se izpiše seznam izračunov ter kljukica kot potrdilo, da je bil izračun uspešen (slika 45).

| Ocena Potresne Ranljivosti Zidane Stavbe |                                                                                  |  |  |  |  |  |  |  |  |  |  |
|------------------------------------------|----------------------------------------------------------------------------------|--|--|--|--|--|--|--|--|--|--|
| Aplikacija<br><b>Domov</b>               | O aplikaciji<br><b>Statistika</b>                                                |  |  |  |  |  |  |  |  |  |  |
| Začetek                                  | <b>Izračun</b>                                                                   |  |  |  |  |  |  |  |  |  |  |
| Geometrija stavbe                        | Izračun togosti sten v                                                           |  |  |  |  |  |  |  |  |  |  |
| Podatki sten                             | Izračun potresne obtežbe<br>Izračun potresnih sil v<br>Izračun odpornosti sten v |  |  |  |  |  |  |  |  |  |  |
| <b>Materiali</b>                         | Izračun odpornosti stavbe v<br>Izris grafa sila - pomik $\mathcal V$             |  |  |  |  |  |  |  |  |  |  |
| Potresna obtežba                         | Za nadaljevanje pritisni Rezultati                                               |  |  |  |  |  |  |  |  |  |  |
| <b>Izračun</b>                           | florida web design                                                               |  |  |  |  |  |  |  |  |  |  |
| Rezultati                                |                                                                                  |  |  |  |  |  |  |  |  |  |  |

**Slika 45: Kljukice potrjujejo uspešnost izračuna**

Rezultati računa se prikažejo na podstrani za prikaz rezultatov računa. Najprej so zapisani rezultati računa potresne obtežbe (slika 46), za tem so prikazane odpornosti sten (slika 48) ter na koncu še odpornosti etaž skupaj s potisno krivuljo (slika 50). PDF oblika rezultatov je priložene v prilogi A.

Rezultati aplikacije za izračunano potresno obtežbo (slika 46) so identični rezultatom izračunane potresne obtežbe v diplomi (Jenko, 2012) (slika 47). Na ta način smo preverili izračun potresne sile, ki smo ga izvedli s spletno aplikacijo.

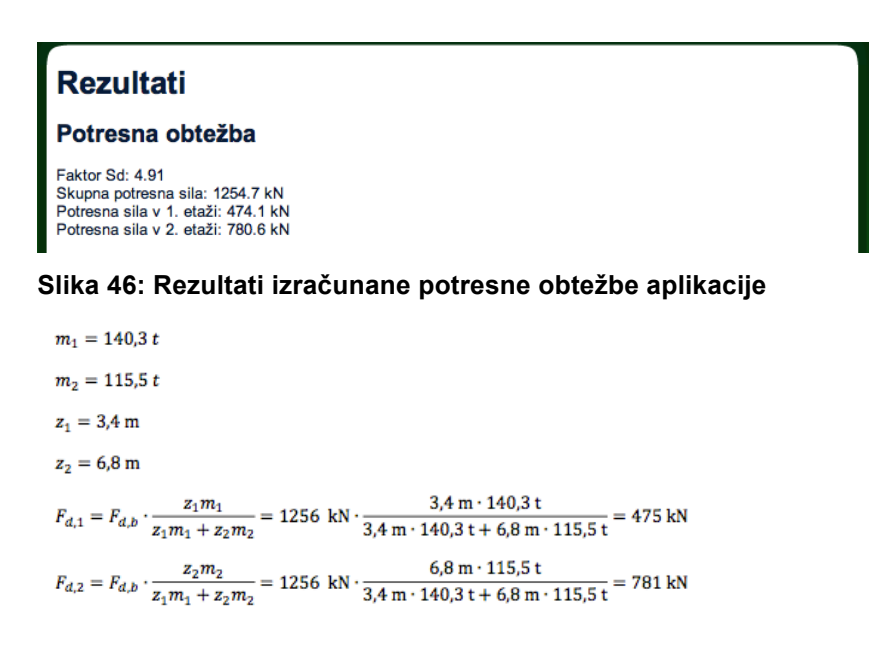

**Slika 47: Rezultati izračunane potresne obtežbe (Jenko, 2012)**

Če primerjamo rezultate odpornosti sten (slika 48) opazimo, da s spletno aplikacijo dobimo zelo podobne ali celo enake rezultate kot so rezultati, izračunani v diplomi (Jenko, 2012) (slika 49). Do manjših razlik pride zaradi zaokroževanja. Sila, ki deluje na posamezno steno, je v aplikaciji drugačna kot v diplomi (Jenko, 2012), saj smo v našem računu zanemarili vpliv slučajne ekscentričnosti. Če pa primerjamo steno 8 v x smeri prvega nadstropja, ki stoji blizu masnega središča, in nima prispevka torzije pa opazimo, da so rezultati sile, ki deluje na steno identični.

#### **ODPORNOST STEN V 1. ETAŽI**

**Smer x** 

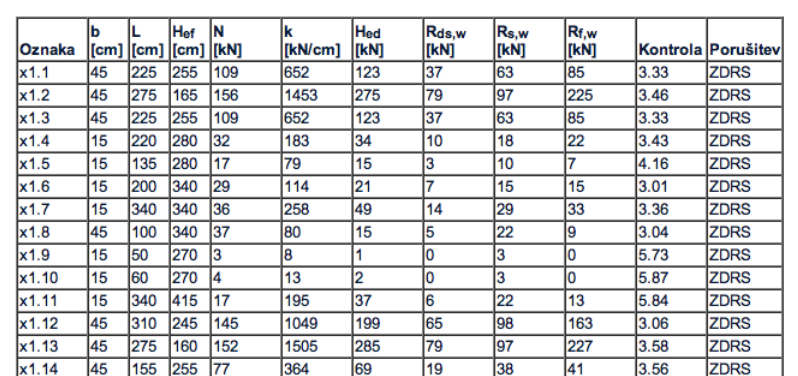

#### Smer y

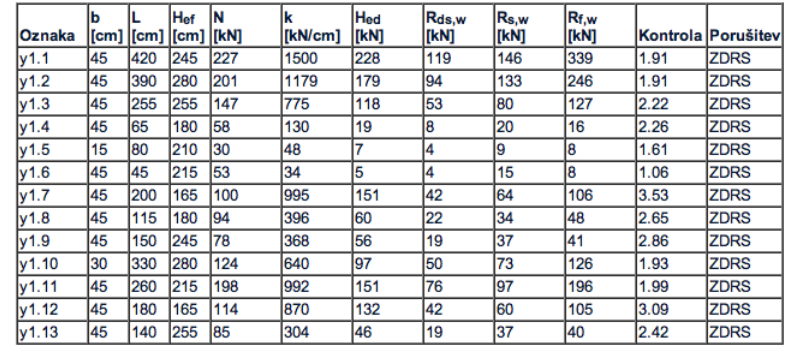

**Slika 48: Odpornosti sten v 1. etaži, ki so določene s spletno aplikacijo.**

Preglednica 6-10: Izračun nosilnosti v spodnji etaži v smeri X

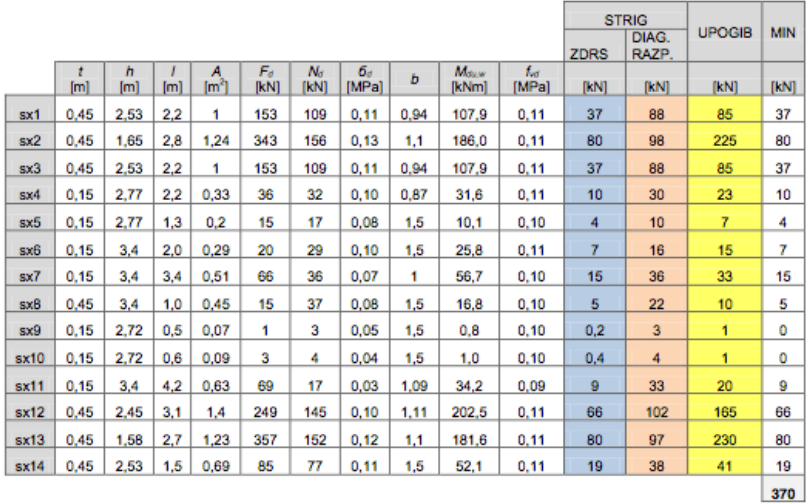

Preglednica 6-11: Izračun nosilnosti v spodnji etaži v smeri Y

|      |          |          |                  |           |               |                    |                    |      |               |              |             | <b>STRIG</b>   |               |            |
|------|----------|----------|------------------|-----------|---------------|--------------------|--------------------|------|---------------|--------------|-------------|----------------|---------------|------------|
|      |          |          |                  |           |               |                    |                    |      |               |              | <b>ZDRS</b> | DIAG.<br>RAZP. | <b>UPOGIB</b> | <b>MIN</b> |
|      | t<br>[m] | h<br>[m] | [ <sub>m</sub> ] | A<br>[mª] | $F_d$<br>(kN) | $N_{\rm d}$<br>kN) | $6\sigma$<br>[MPa] | b    | Mauw<br>[kNm] | fee<br>[MPa] | [kN]        | [kN]           | [kN]          | [kN]       |
| sy1  | 0,45     | 2,45     | 4.2              | 1,89      | 293           | 227                | 0,12               | 1,1  | 415,7         | 0,11         | 120         | 147            | 339           | 120        |
| sy2  | 0,45     | 2,77     | 3,9              | 1,75      | 183           | 201                | 0,11               | 1,15 | 343,8         | 0,11         | 95          | 128            | 248           | 95         |
| sy3  | 0.45     | 2,53     | 2,5              | 1.14      | 152           | 147                | 0.13               | 1    | 160.1         | 0,11         | 53          | 100            | 127           | 53         |
| sv4  | 0.45     | 1.82     | 0,7              | 0,29      | 25            | 58                 | 0.20               | 1,5  | 15,0          | 0,12         | 9           | 20             | 17            | 9          |
| sy5  | 0.15     | 2.09     | 0.8              | 0.12      | 9             | 30                 | 0.25               | 1.5  | 8.8           | 0.13         | 5           | 9              | 8             | 5          |
| sy6  | 0,45     | 2,14     | 0,5              | 0,2       | 5             | 53                 | 0,27               | 1,5  | 8,7           | 0,14         | 5           | 16             | 8             | 5          |
| sy7  | 0.45     | 1.65     | 2,0              | 0,9       | 194           | 100                | 0,11               | 1.09 | 88,4          | 0,11         | 43          | 69             | 107           | 43         |
| sy8  | 0.45     | 1.82     | 1,1              | 0,51      | 74            | 94                 | 0,18               | 1,5  | 42,5          | 0,12         | 22          | 34             | 47            | 22         |
| sy9  | 0.45     | 2.45     | 1,5              | 0,68      | 73            | 78                 | 0,12               | 1,5  | 52,6          | 0,11         | 20          | 38             | 43            | 20         |
| sy10 | 0,3      | 2.77     | 3,3              | 0,99      | 114           | 124                | 0,13               | 1,08 | 177,3         | 0,11         | 51          | 80             | 128           | 51         |
| sy11 | 0.45     | 2.14     | 2,6              | 1.18      | 155           | 198                | 0.17               | 1.09 | 213,1         | 0,12         | 77          | 105            | 199           | 77         |
| sy12 | 0.45     | 1.65     | 1.8              | 0.81      | 170           | 114                | 0,14               | 1.04 | 87.0          | 0,11         | 43          | 71             | 106           | 43         |
| sy13 | 0.45     | 2,53     | 1,4              | 0,64      | 62            | 85                 | 0,13               | 1,5  | 51,7          | 0,11         | 20          | 38             | 41            | 20         |
|      |          |          |                  |           |               |                    |                    |      |               |              |             |                |               | 561        |

**Slika 49: Odpornosti sten izračunane v diplomi Jenko (Jenko, 2012)**

V zadnjem delu rezultatov se primerja odpornost etaže. Rezultati iz diplome (Jenko, 2012) (slika 51) se ujemajo z rezultati, ki jih izračuna spletna aplikacija (slika 50). Do majhnih razlik pride zaradi upoštevanja slučajne ekscentričnosti v diplomi (Jenko, 2012), ter zaradi manjših razlik pri izračunu teže stavbe na podlagi osnih sil v stenah.

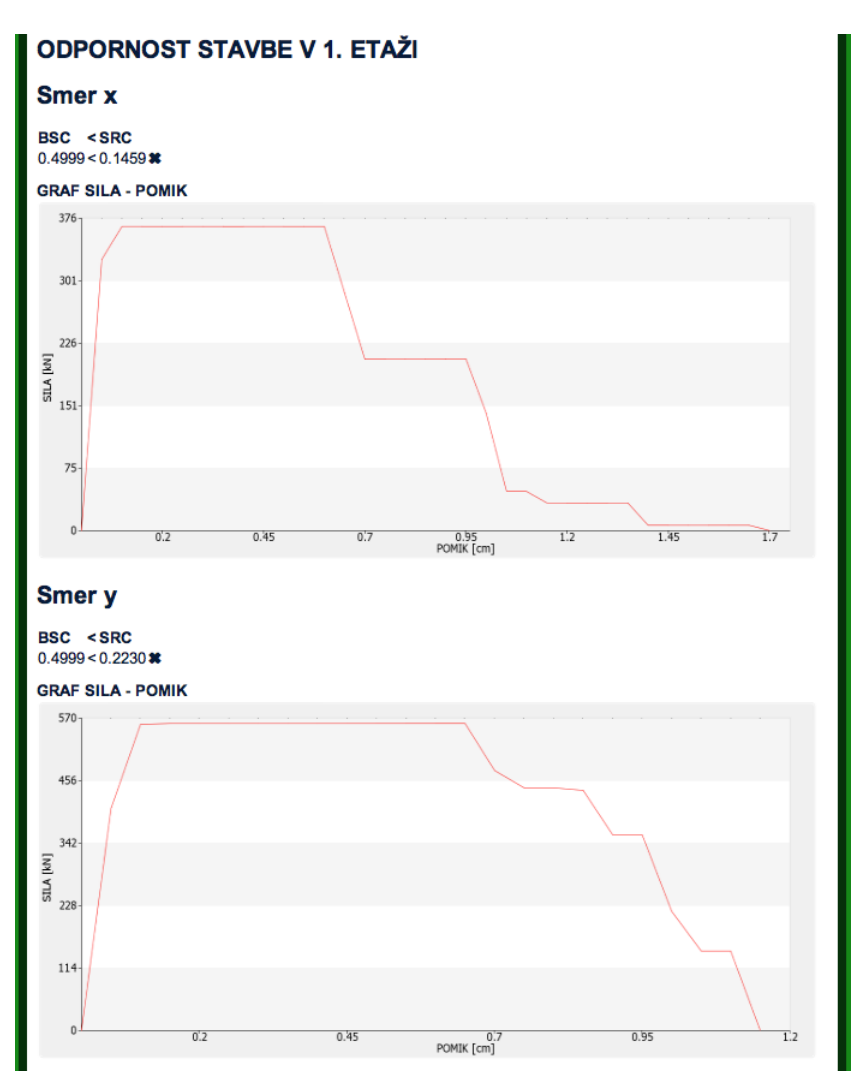

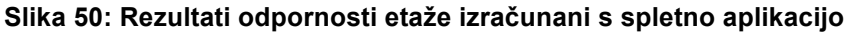

Smer X:

```
SRC = \frac{nosilnost\,x}{W} = \frac{370\text{ kN}}{2433\text{kN}} = 0,152BSC = \frac{F_b}{W} = \frac{1256 \text{ kN}}{2433 \text{ kN}} = 0.516BSC > SRC
```
Smer Y:

 $SRC = \frac{nosilnost y}{W} = \frac{561 \text{ kN}}{2433 \text{ kN}} = 0.231$  $BSC = \frac{F_b}{W} = \frac{1256 \text{ kN}}{2433 \text{ kN}} = 0.516$  $BSC > SRC$ 

#### **Slika 51: Rezultati odpornosti etaže izračunani v diplomi Jenkove (2012)**

# **6 ZAKLJUČEK**

Z razvojem informacijske tehnologije, so se začele pojavljati aplikacije, ki močno olajšajo delo inženirjem ter projektantom. V okviru diplomske naloge smo razvili enostavno spletno aplikacijo, katera za delovanje ne potrebuje namestitve na računalnik.

Spletna aplikacija za poenostavljeno oceno potresne ranljivosti zidanih objektov je napisana v skriptnem jeziku PHP, podatki pa se shranjujejo v MySQL bazo podatkov. V grobem se aplikacija deli na tri dele. V prvem delu se vpisujejo geometrijski podatki o stavbi in stenah, podatki o materialu ter podatki potrebni za izračun celotne potresne sile. V drugem delu aplikacija izračunava potresno silo, jo razdeli na etaže ter dalje na posamezne stene. Računa tudi potresno odpornost posameznih sten in etaž ter izrisuje graf potisne krivulje za vsako etažo posebej. Tretji del sestoji iz prikaza rezultatov, katere lahko po želji izvozimo v PDF obliko. Prikazuje se način porušitve posamezne stene, obremenitev in odpornost etaže ter graf potisne krivulje.

Izdelana spletna aplikacija je bila preizkušena na praktičnem primeru z namenom njene verifikacije. Analizirali smo potresno odpornost zidane stavbe ob Fakulteti za gradbeništvo in geodezijo. Podatke smo pridobili iz diplome Anke Jenko (2012). Rezultati, ki smo jih dobili s spletno aplikacijo, so primerljivi z referenčnimi rezultati (Jenko, 2012).

Programska koda aplikacije je bila pisana na enostaven in pregleden način. Ob kodi so bili vselej pisani komentarji, da se vidi kako aplikacija deluje ter kaj katera spremenljivka pomeni. S tem je omogočena dokaj enostavna posodobitev in nadgradnja aplikacije. Aplikacija bi se v prihodnje lahko nadgradila z možnostjo upoštevanja slučajne ekscentričnosti, z možnostjo vključitve več različnih materialov in tipov zidovja ter z možnostjo vnosa sten pod poljubnim kotom na os.

Izdelana aplikacija je uporabna za poenostavljeno oceno odpornosti zidanih stavb in kot pomoč študentov, ki se učijo potresnega inženirsta. Za resno uporabo v praksi pa potrebuje še nekaj zgoraj opisanih posodobitev in preizkusov.

#### **VIRI**

ARSO 2013a. Potresi. Agencija RS za okolje, Urad za seizmologijo. http://www.arso.gov.si/potresi/ (Pridobljeno 10. 4. 2013.)

ARSO 2013b. Močni potresi v preteklosti. Agencija RS za okolje, Urad za seizmologijo. http://www.arso.gov.si/potresi/potresna%20aktivnost/Močni\_potresi\_v\_preteklosti.pdf (Pridobljeno 10. 4. 2013.)

Beg, D. (ur.), Pogačnik, A. (ur.). 2009. Projektiranje gradbenih konstrukcij po Evrokod standardih. Ljubljana, Inženirska zbornica Slovenije, poglavje 8: 1077 str.

FPDF Library. 2013. FPDF Library, PDF generator. http://www.fpdf.org (Pridobljeno 10. 8. 2013.)

Jenko, A. 2012. Ocena odpornosti enodružinske hiše. Diplomska naloga. Ljubljana, Univerza v Ljubljani, Fakulteta za gradbeništvo in geodezijo. (samozaložba A. Jenko): 35 str.

Murn, D. 2003. Program okvir kot spletna aplikacija. Diplomska naloga. Ljubljana. Univerza v Ljubljani, Fakulteta za gradbeništvo in geodezijo. (samozaložba D. Murn): 84 str.

Nations, D. 2013. Web Applications, What is a Web Application?. About.com blog. http://webtrends.about.com/od/webapplications/a/web\_application.htm (Pridobljeno 10. 8. 2013.)

pChart. 2012. A PHP charting library. http://www.pchart.net (Pridobljeno 15 .8 .2013.)

Podgorelec, D. 2011. Ocena potresne odpornosti stanovanjske hiše v Ljubljani. Diplomska naloga. Ljubljana, Univerza v Ljubljani, Fakulteta za gradbeništvo in geodezijo, Oddelek za gradbeništvo, Konstrukcijska smer (samozaložba D. Podgorelec): 72 str.

Rajkovič, V. 2006. Baze podatkov http://www1.fov.uni-mb.si/programiranje/uros/files\_BP.htm (Pridobljeno 20. 8. 2013.)

SIST EN 1998-1: 2005, Evrokod 8: Projektiranje potresnoodpornih konstrukcij – 1. del: Splošna pravila, potresni vplivi in pravila za stavbe. Ljubljana, Slovenski inštitut za standardizacijo: 229 str.

Snoj, J. 2012. Experimentally supported modelling of an existing masonry building by measuring ambient and forced vibrations. Proceedings of the 15th WCEE, September 24-28, 2012. Lisboa: p. 1-10.

Štramcar, M., Klemen, S. 2004. Php in MySQL na spletnem strežniku Apache, Pasadena: 159 str.

Tomaževič, M. 2009. Potresno odporne zidane stavbe. Ljubljana, Tehnis: 301 str.

Wikipedia . 2013a. Web application. http://en.wikipedia.org/wiki/Web\_application (Pridobljeno 11. 8. 2013.)

Wikipedia. 2013b. Ajax. http://sl.wikipedia.org/wiki/Ajax\_(programiranje) (Pridobljeno 11. 8. 2013.)

# **PRILOGA A: PDF IZPIS REZULTATOV IZRAČUNA PRIMERA UPORABE APLIKACIJE**